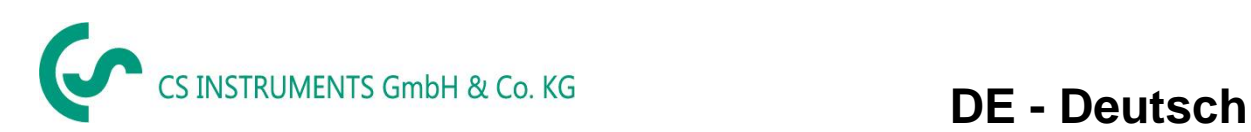

## **Bedienungsanleitung VA 521**

## **Kompakter Inline Durchflusssensor mit integriertem Strömungsgleichrichter it Display, 4 ... 20 mA und Impulsausgang (galv. isoliert)**

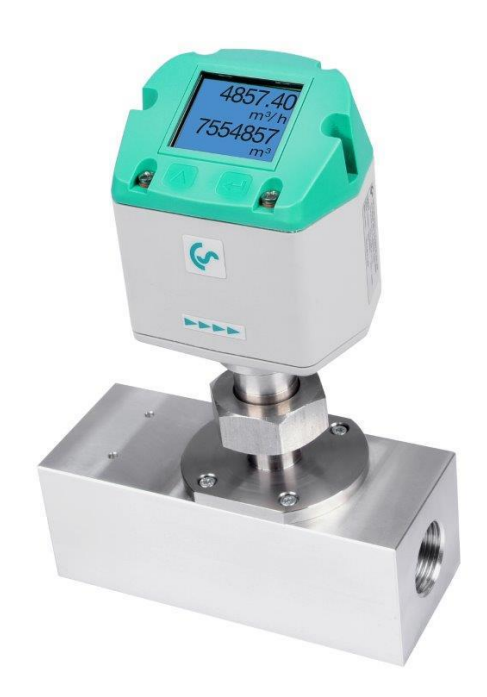

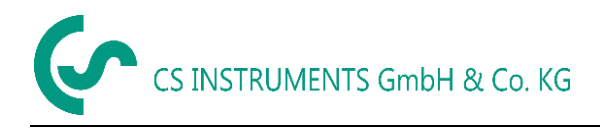

#### <span id="page-1-0"></span>**I. Vorwort**

Sehr geehrter Kunde,

vielen Dank, dass Sie sich für das VA 521 entschieden haben. Bitte lesen Sie vor Montage und Inbetriebnahme diese Installations- und Betriebsanleitung aufmerksam durch und befolgen Sie unsere Hinweise. Nur bei genauer Beachtung der beschriebenen Vorschriften und Hinweise wird die einwandfreie Funktion des VA 521 und ein gefahrloser Betrieb sichergestellt.

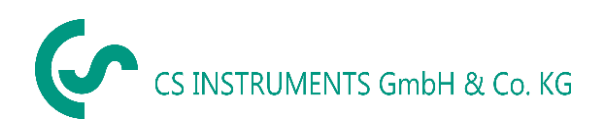

#### **Geschäftsstelle Süd/Sales Office South**

Zindelsteiner Str. 15 D-78052 VS-Tannheim Tel.: +49 (0) 7705 978 99 0 Fax: +49 (0) 7705 978 99 20 Mail: info@cs-instruments.com Web: http://www.cs-instruments.com

#### **Geschäftsstelle Nord/Sales Office North**

Gewerbehof 14 D-24955 Harrislee Tel.: +49 (0) 461 807 150 0 Fax: +49 (0) 461 807 150 15 Mail: info@cs-instruments.com Web: http://www.cs-instruments.com

# CS INSTRUMENTS GmbH & Co. KG

#### **Inhaltsverzeichnis**  $\overline{\mathbf{H}}$ .

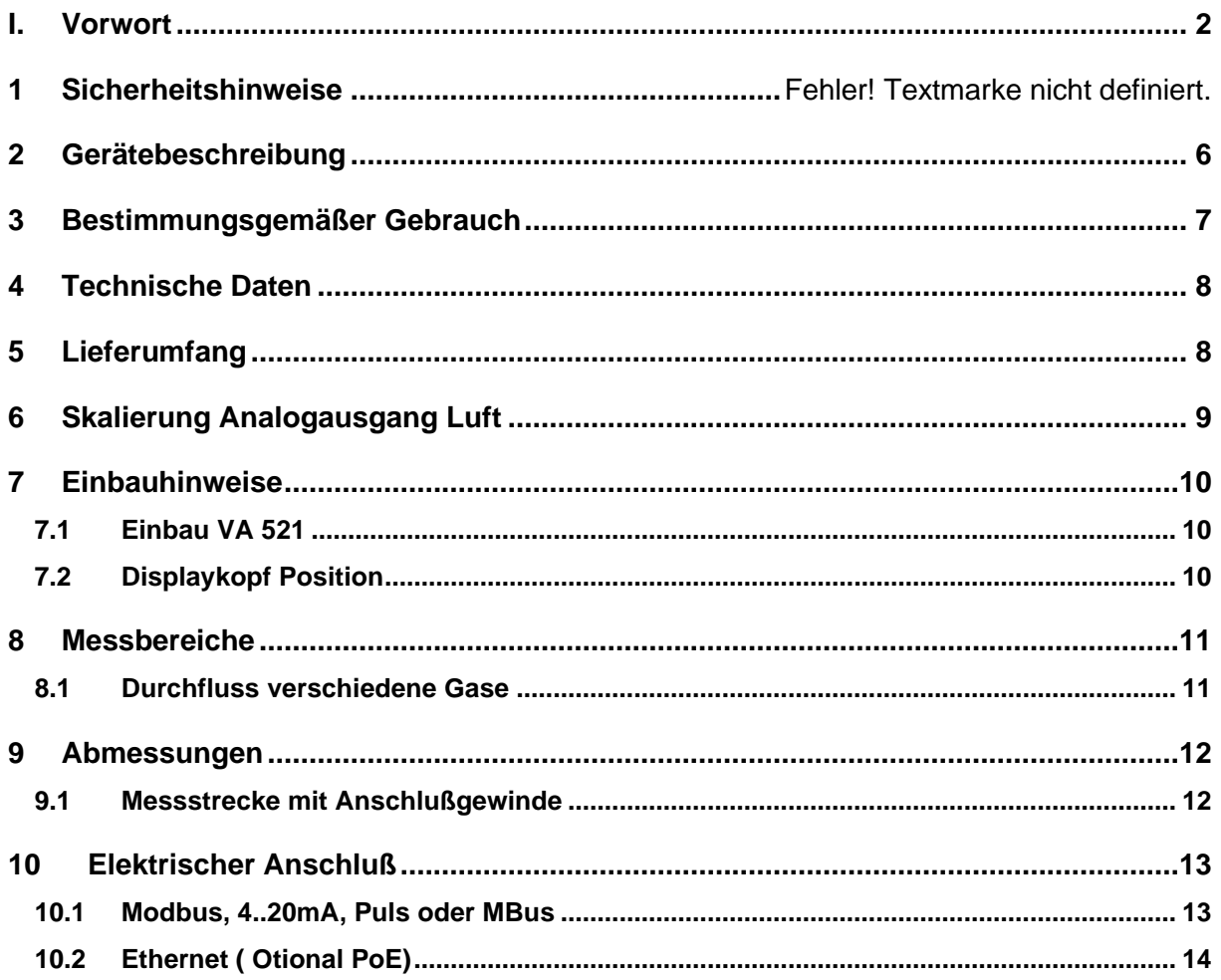

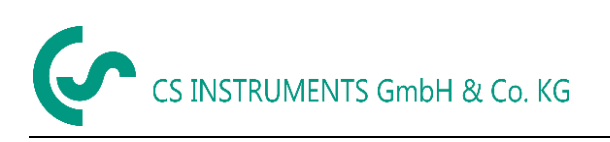

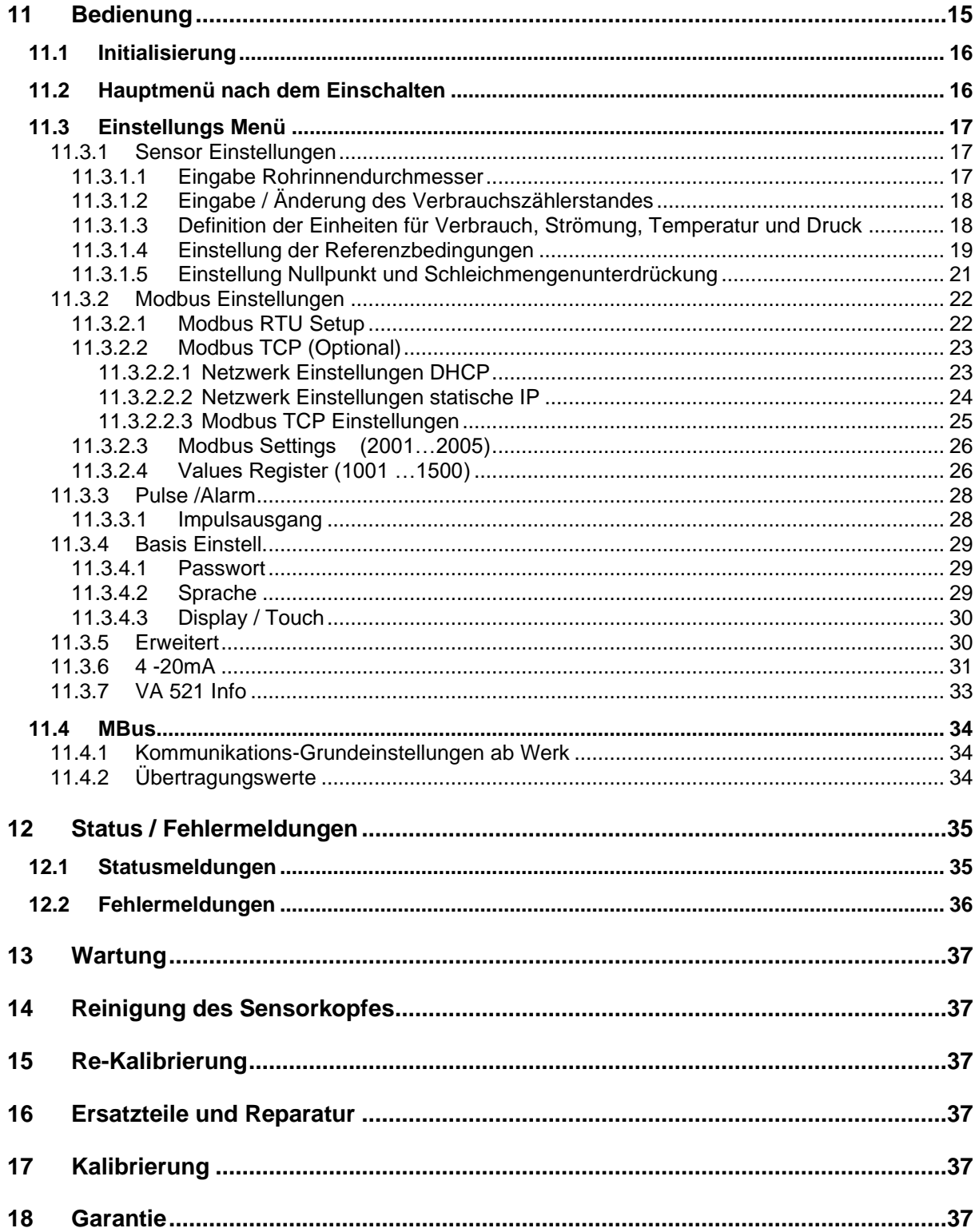

#### **1 Sicherheitshinweise**

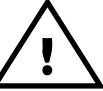

- **Bitte überprüfen Sie, ob diese Anleitung auch dem Gerätetyp entspricht.**
- Diese Bedienungsanleitung ist unbedingt vor Installation, Inbetriebnahme und Wartung zu lesen.
- Beachten Sie alle in dieser Bedienungsanleitung gegebenen Hinweise. Sie enthält grundlegende Informationen, die bei Installation, Betrieb und Wartung zu beachten sind.
- Zusätzlich zu dieser Betriebsanleitung sind ggf. örtliche bzw. nationale Vorschriften zu beachten.
- Achtung: Druckbereich bis 16 bar nicht überschreiten.
- Messbereiche des Messwertaufnehmers beachten!
- Bei Überhitzung werden die Fühler zerstört.
- Die Rohrleitung muss druckdicht eingeschraubt sein.
- Bei Nichtbeachtung oder Nichteinhaltung kann für daraus entstandene Schäden ein Anspruch auf Haftung nicht geltend gemacht werden. Eingriffe am Gerät jeglicher Art, sofern sie nicht den bestimmungsgemäßen und beschriebenen Vorgängen entsprechen, führen zum Gewährleistungsverfall und zum Haftungsausschluss.
- Der Einbau muss durch autorisiertes Fachpersonal erfolgen.
- Bitte Einstell- und Kalibrierarbeiten nur durch qualifiziertes Personal aus der Mess- und Regeltechnik durchführen lassen.
- Das Gerät ist ausschließlich für den beschriebenen Einsatzzweck bestimmt.
- Wir übernehmen keinerlei Gewährleistung hinsichtlich der Eignung für irgendeinen bestimmten Zweck und keine Haftung für Fehler die in dieser Gebrauchsanweisung vorhanden sind. Ebenso wenig für Folgeschäden im Zusammenhang mit der Lieferung, Leistungsfähigkeit oder Verwendung des Gerätes.

#### **Verbrennungsgefahr bei Berührung von Oberflächen**

 . Die Komponenten , Messstrecke/-block und Anschluss-/ Überwurfmutter, können im Betrieb eine Temperatur nahe der Prozesstemperatur annehmen

Um Verbrennungen zu vermeiden, muss bei erhöhter Prozesstemperatur der Berührungsschutz sichergestellt seindrohen mittlere bis leichte Verletzungen

#### **Brennbare Gase**

Sollte diese Verbrauchssonde zur Messung brennbarer Gase (Erdgas etc.) eingesetzt werden, so weisen wir ausdrücklich darauf hin, dass die Sonde keine DVGW Zulassung hat, jedoch für Erdgas eingesetzt werden kann.

Eine DVGW Zulassung ist nicht zwingend erforderlich.

Die Verbrauchsonde entspricht dem aktuellen Stand der Technik und kann grundsätzlich für brennbare und nicht brennbare Gase eingesetzt werden.

Der Bereich außerhalb der Rohrleitung (Umgebungsbereich der Sonde) darf kein Ex-Bereich sein.

## <span id="page-5-0"></span>**2 Gerätebeschreibung**

Der neu entwickelte VA 521 kombiniert moderne digitale Schnittstellen zur Anbindung an Energiemonitoring Systeme mit einer kleinen,kompakten Bauart. Der VA 521 kommt immer dann zum Einsatz, wenn viele Maschinen (Druckluftverbraucher) in ein Energiemonitoring Netzwerk eingebunden werden sollen.

#### **Besondere Vorteile:**

Kompakte, kleine Bauweise - zum Einsatz in Maschinen, hinter der Wartungseinheit am Endverbraucher

- Einschraubgewinde für einfachen Einbau in vorhandene Rohrleitungen durch integriertem Messblock
	- Größen :  $\frac{1}{4}$ ,  $\frac{1}{2}$   $\frac{3}{4}$ , 1" 1  $\frac{1}{4}$ , 1  $\frac{1}{2}$  und 2"
- Integrierter Strömungsgleichrichter (keine Einlaufstrecken notwendig, Ausnahme  $\frac{1}{4}$ ")
- Integriertes Display mit Anzeige von 2 Werten
	- Duchfluss & Verbrauch,
	- Geschwindigkeit &Temperatur
- Bedienung über integrierte Tastatur
	- Einheiten Auswahl.
		- Frei wählbar : m<sup>3</sup>/h, m<sup>3</sup>/min, l/min, l/s, kg/h, kg/min, g/s, lb/min, lb/h cfm, m/s,ft/min
		- Zählerstand rücksetzbar
		- Schnittstellen Parametrierung
- Schnittstellen digital
	- Modbus RTU (RS485)
	- Ethernet
	- MBus
- Schnittstellen analog
	- 4..20mA
	- Impulsausgang galv. isoliert.
- Druckmessung (optional)

#### **Hinweis: Die optionale CS Instruments Service Software ermöglicht:**

- Auswahl/ Umstellung der Gasart (Luft, Stickstoff, Argon, Lachgas, CO2, Sauerstoff)
- Skalierung Analogausgang 4..20mA
- Servicedaten auslesen
- Sensordiagnose

## <span id="page-6-0"></span>**3 Bestimmungsgemäßer Gebrauch**

Der Verbrauchssensor VA 521 dient der kontinuierlichen Durchflussmessung.

Der Verbrauchssensor VA 521 ist ausschließlich für den hier beschriebenen bestimmungsgemäßen Verwendungszweck konzipiert und konstruiert und darf nur dementsprechend verwendet werden.

Eine Überprüfung, ob das Gerät für den gewählten Einsatz geeignet ist, muss vom Anwender durchgeführt werden. Es muss sichergestellt werden, dass das Medium mit den medienberührten Teilen verträglich ist. Die im Datenblatt aufgeführten technischen Daten sind verbindlich.

Eine unsachgemäße Handhabung oder ein Betrieb außerhalb der technischen Spezifikationen ist unzulässig. Ansprüche jeglicher Art aufgrund von nicht bestimmungsgemäßer Verwendung sind ausgeschlossen.

#### **Funktionsprinzip:**

Die Verbrauchssonde VA 521 arbeitet nach dem kalorimetrischen Messverfahren.

Grundlage dieses Messverfahren ist die elektrische Erwärmung des mechanisch geschützten eingebauten Sensors. Durch den entstehenden Wärmestrom an das vorbeiströmende Medium (Gas) lässt sich der Massenstrom, der Volumenstrom bzw. die Strömungsgeschwindigkeit messen und bestimmen.

Bei dem kalorimetrischen Messverfahren (bedingt durch Messprinzip), haben Betriebstemperatur und Druck des Mediums, keinen Einfluss auf das Messergebnis, es sind lediglich die Stoffdaten der Gaskomponente entscheidend.

<span id="page-7-0"></span>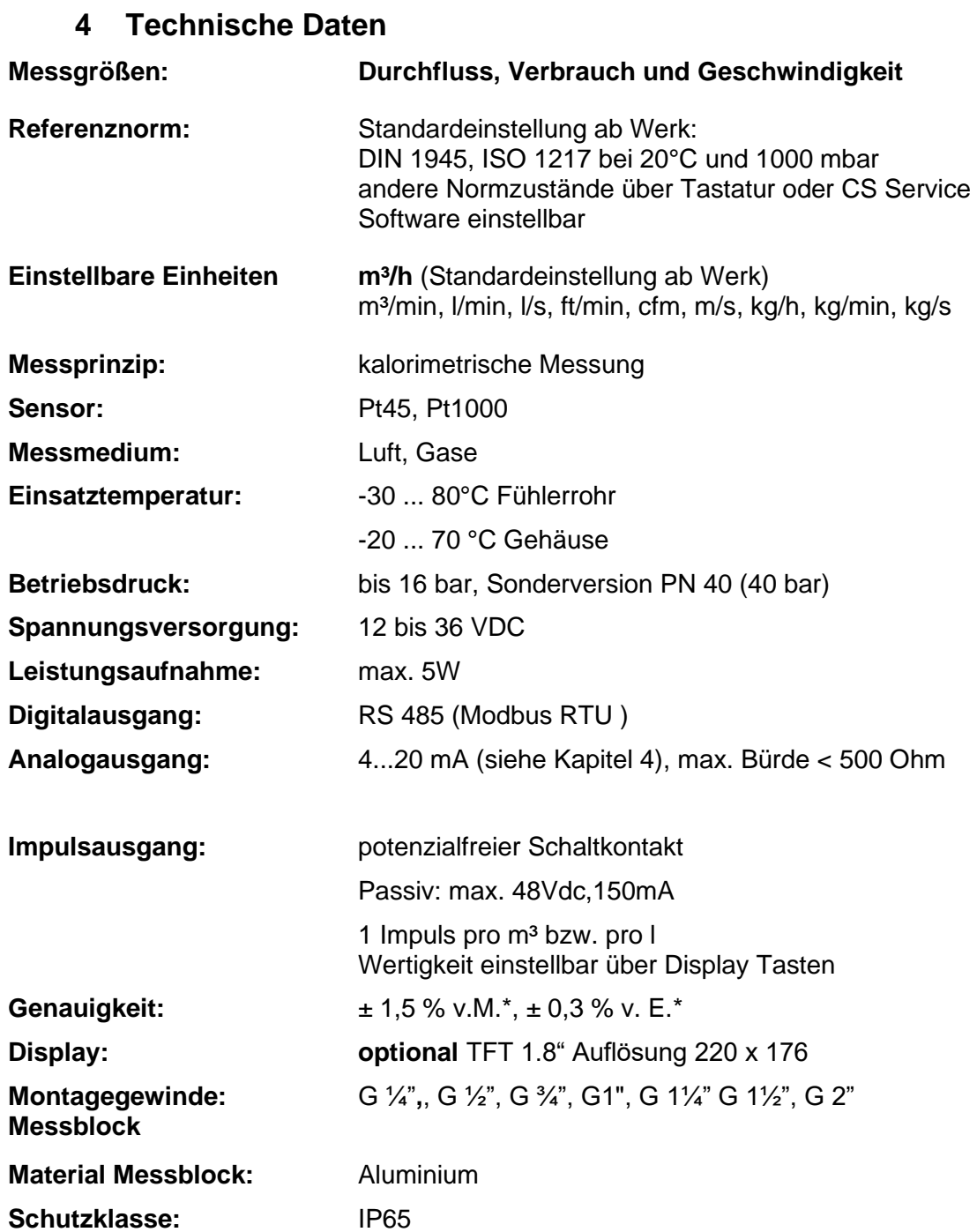

\* v.M. = vom Messwert  $v.E. = vom$  Endwert

## <span id="page-7-1"></span>**5 Lieferumfang**

1x Durchflusssensor VA 521 mit Messblock und integrietem Strömungsgleichrichter

1x Kalbrierzertifikat

1x Bedienungsanleitung

## **6 Skalierung Analogausgang Luft**

<span id="page-8-0"></span>**Referenznorm DIN1945/ ISO 1217: 20°C, 1000 mbar** (Referenz bei Abgleich der Sonden)

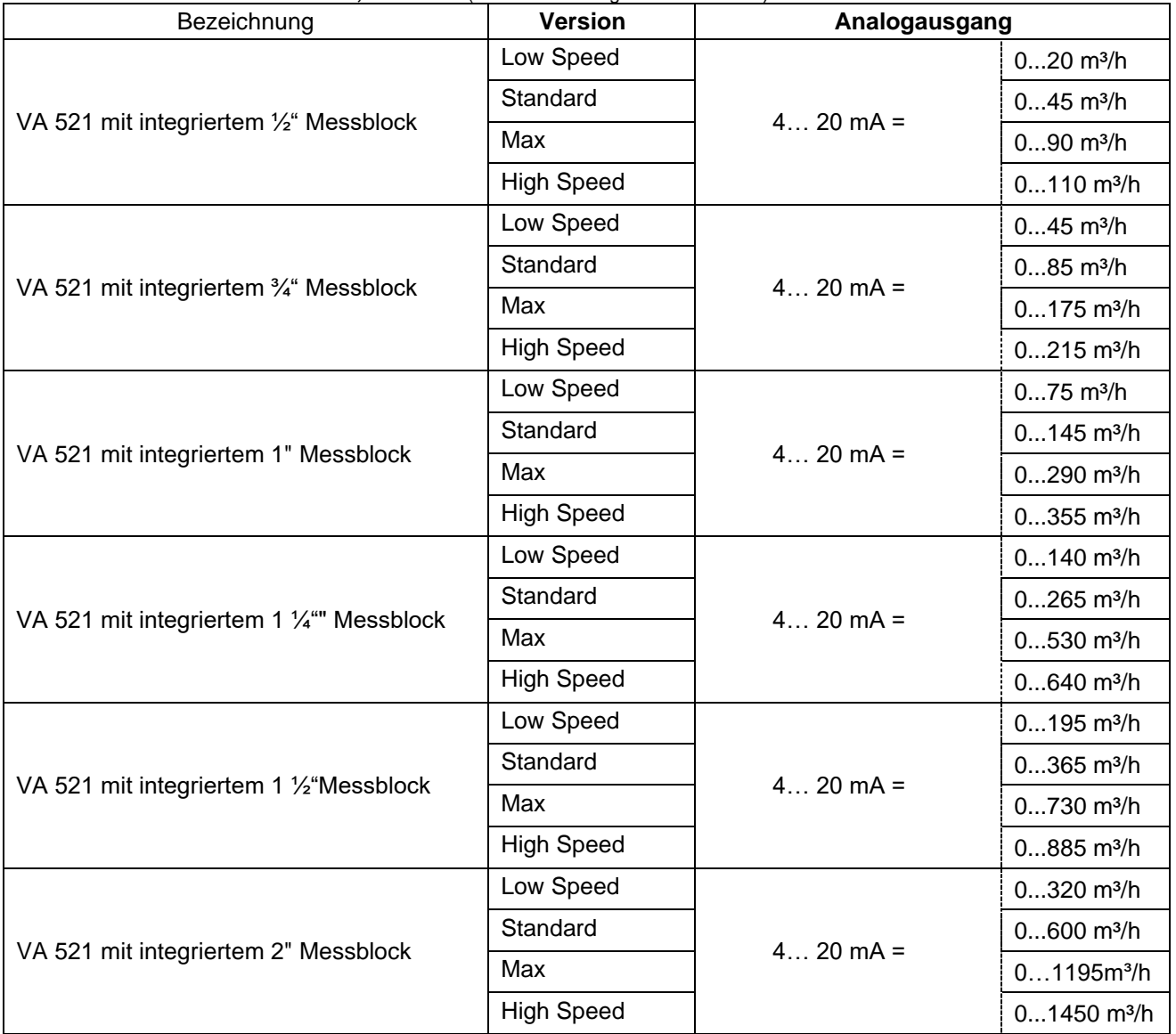

## <span id="page-9-0"></span>**7 Einbauhinweise**

#### <span id="page-9-1"></span>**7.1 Einbau VA 521**

**Der Sensor VA 521 wird vormontiert zusammen mit dem Messblock ausgeliefert.**

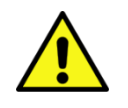

- Ein kundenseitiger Einbau ist nur im drucklosen Zustand der Anlage erlaubt.
- Dichtheit der Verbindung ist zu prüfen und sicherzustellen
- Die Anschlußmutter ist einem Drehmoment von 25 -30 Nm festzuziehen.
- Es ist zu prüfen ob der VA 521 korrekt im Messblock verbaut ist, die Fließrichtungspfeile müssen von integrietem Strömungsgleichrichter weg zeigen.
- Der Einbau des Messblockes in die Anlage ist mittels Hilfswerkzeug z.B. Schraubenschlüssel durchzuführen.

**Es ist unzulässig den Messkopf als Hilfswerkzeug (Hebel) zu verwenden**

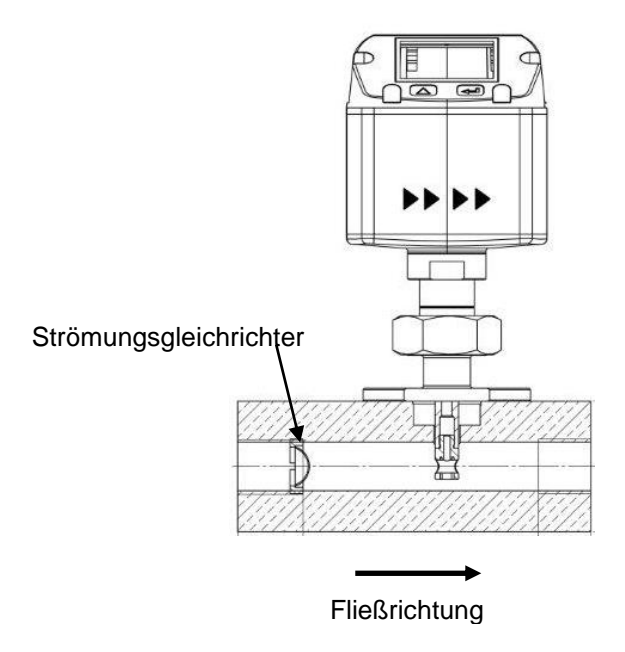

#### <span id="page-9-2"></span>**7.2 Displaykopf Position**

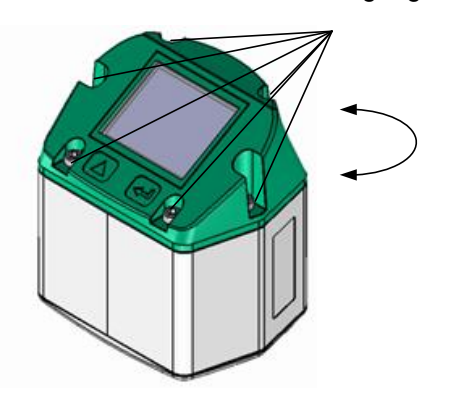

Befestigungsschrauben

Die Position des Displaykopfs ist um 180° drehbar dies z.B. im Fall bei umgekehrter Strömungsrichtung. Hierzu werden die 6 Befestigungsschrauben gelöst und der Kopf um 180° gedreht.

#### **Vorsicht: Funktionsbeinträchtigung**

Es muss sichergestellt werden dass die Anschlußleitungen noch gesteckt sind sowie die Dichtung korrekt verbaut ist.

## <span id="page-10-0"></span>**8 Messbereiche**

#### <span id="page-10-1"></span>**8.1 Durchfluss verschiedene Gase**

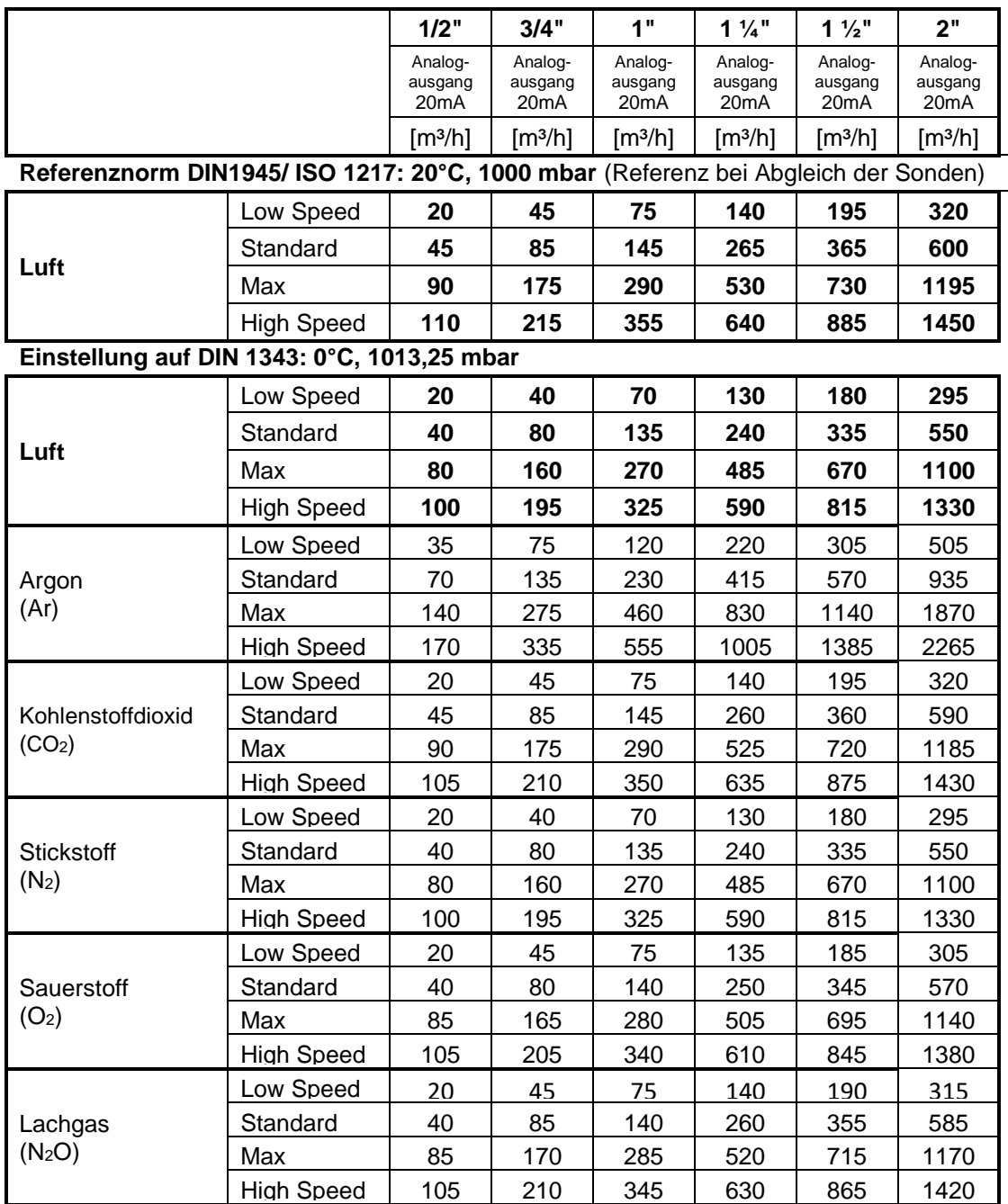

Andere Gase auf Anfrage

#### **Hinweis:**

.

Der Bereich außerhalb der Rohrleitung (Umgebungsbereich der Sonde) darf kein Ex-Bereich sein.

## <span id="page-11-0"></span>**9 Abmessungen**

**9.1 Messstrecke mit Anschlußgewinde**

<span id="page-11-1"></span>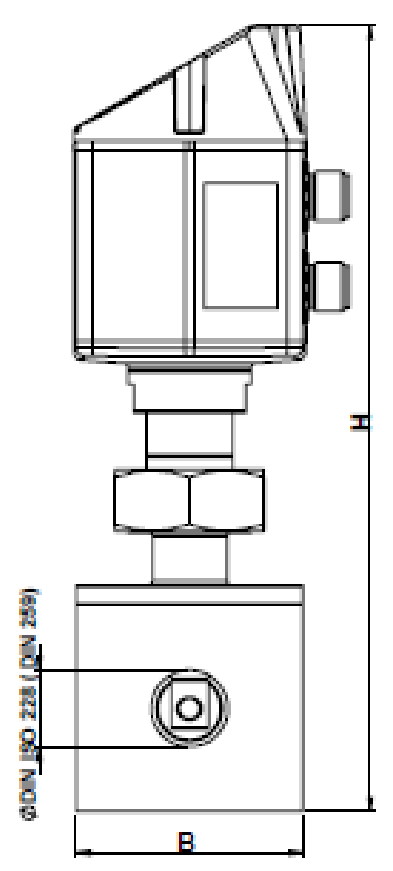

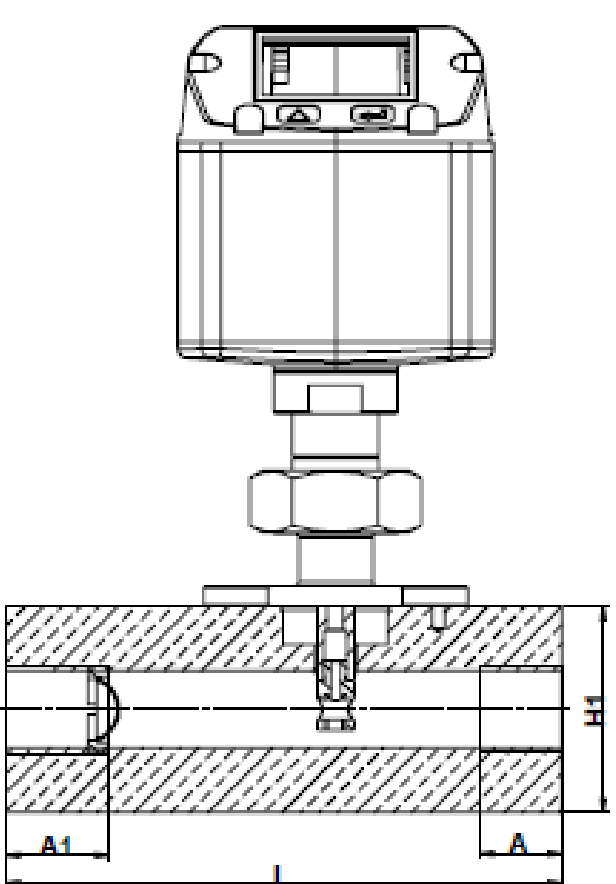

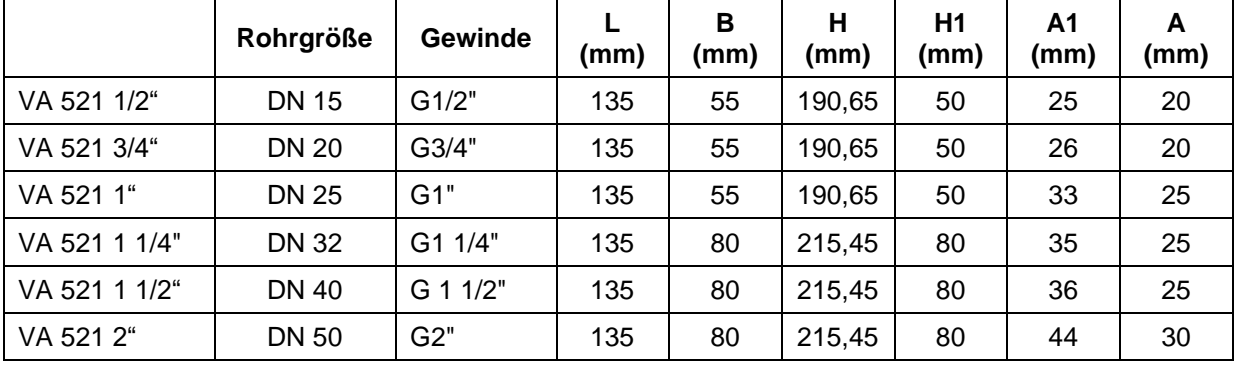

## <span id="page-12-0"></span>**10 Elektrischer Anschluß**

**10.1 Modbus, 4..20mA, Puls oder MBus**

<span id="page-12-1"></span>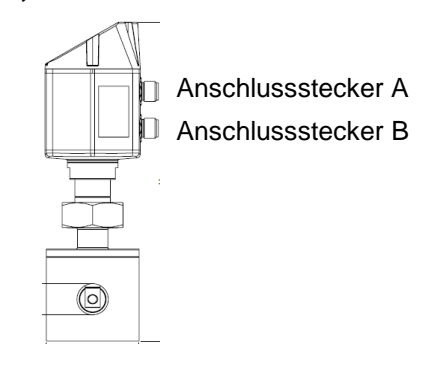

#### **Achtung:** nicht benötigte Anschlüsse (NC) dürfen nicht auf Potenzial und/ oder Erde gelegt werden. Leitungen abschneiden und isolieren.

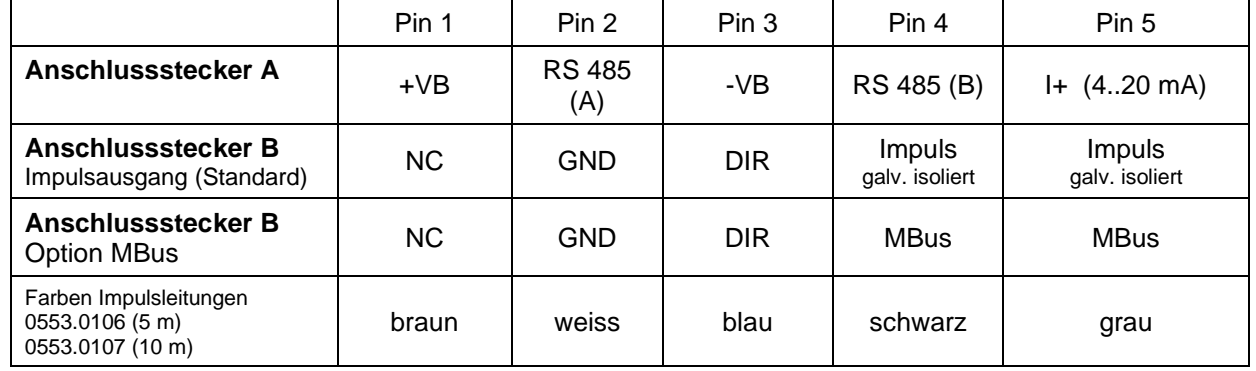

#### **Legende:**

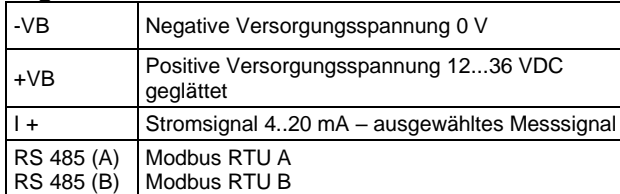

Impuls | Impuls für Verbrauch NC Nicht angeschlossen. Darf nicht auf Potenzial und/oder Erde gelegt werden. Bitte Leitungen abschneiden und isolieren. MBus | MBus Anschluß ( M-Bus ist verpolungssicher)

R

Wurde keine Anschlussleitung/ Impulsleitung bestellt, wird der Sensor mit M12 Anschlusssteckern geliefert. Der Anwender kann die Signale, wie im Anschluss-Diagramm dargestellt, verbinden.

າ

Ansicht Rückseite

(Klemmenseite)

**M 12 Anschlussstecker**

**Anschlussstecker A (M12 A-Kodierung) Anschlussstecker B (M12 A-Kodierung)**

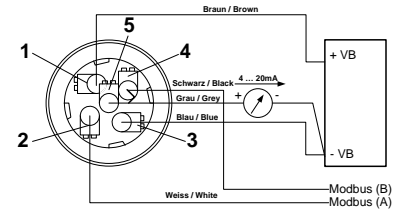

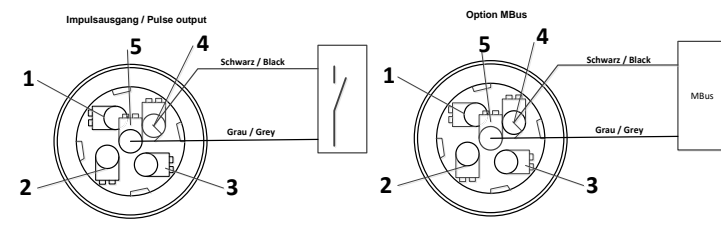

**Achtung**: Wird der Sensor am Ende des Modbussystems eingesetzt ist eine Abschlussterminierung gefordert. Die Sensoren habe eine intern zuschaltbare Terminierung, dazu bitte die 6 Schrauben des Gehäusedeckels lösen und internen DIP Schalter auf "On" setzen. Beim Zusammenbau auf korrekten Sitz der Gehäusedichtung achten, siehe auch Pkt. 6.2.

Alternativ kann auch ein 120R Widerstand im Stecker zwischen Pin 2 und Pin 4 verbaut werden.

#### <span id="page-13-0"></span>**10.2 Ethernet ( Otional PoE)**

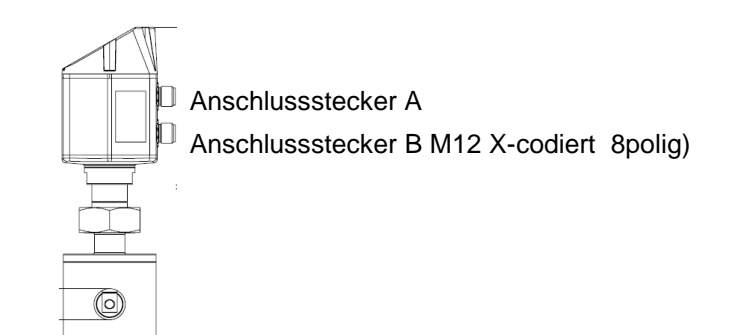

Anschlußstecker B Anschlußleitung M12 X-codiert 8 polig M12 X-codiert auf RJ45 Daten Leitungen: 1,2 und 3,4 PoE Leitungen: 5,6 und 7,8

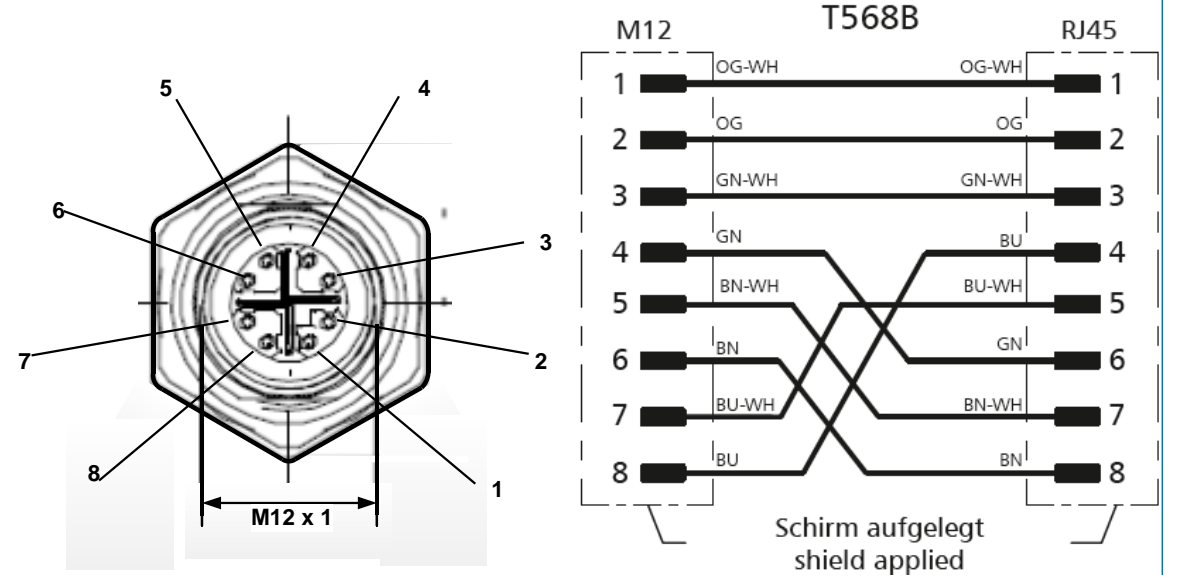

**Anschlußleitung:** Cat 6.

#### **Hinweis:**

VA521 Power Klassifikation nach IEEE 802.3af: Klasse 2 (3,84W – 6,49W)

\*PoE: Power over Ethernet

## <span id="page-14-0"></span>**11 Bedienung**

**Hinweis:** Nur für Ausführung mit Display

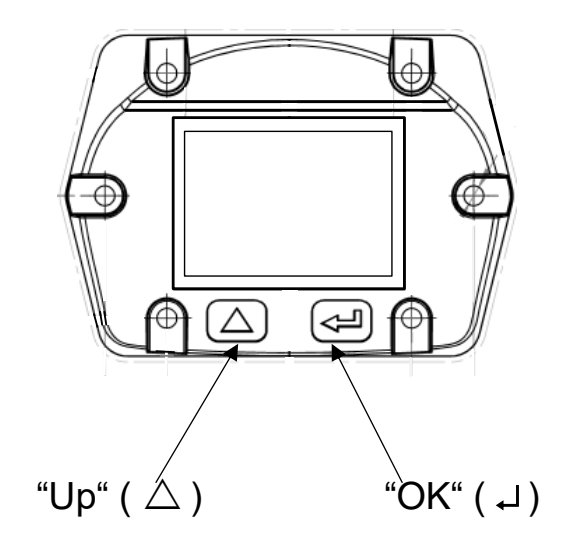

Die Bedienung des VA 521 erfolgt über die beiden kapazitiven Tasten Up ( $\triangle$ ) und OK ( $\Box$ )

## <span id="page-15-0"></span>**11.1 Initialisierung**  CS INSTRUMENTS GmbH Nach dem Einschalten des VA 521 erfolgt die Initialisierung, siehe links gefolgt von dem das Hauptmenü.**Flow Sensor**

<span id="page-15-1"></span>**11.2 Hauptmenü nach dem Einschalten**

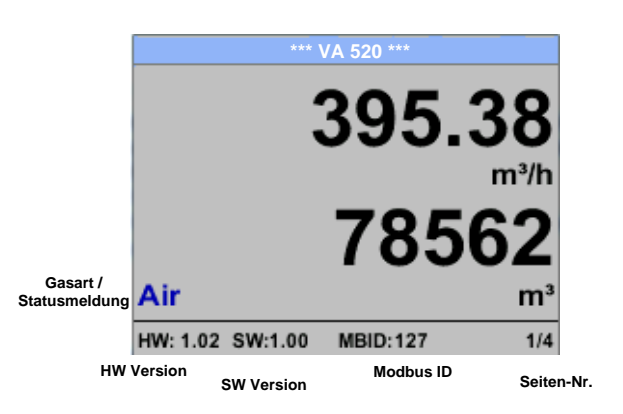

Das Umschalten auf die Seiten 2-4 erfolgt mittels Taste "  $\Delta$ "

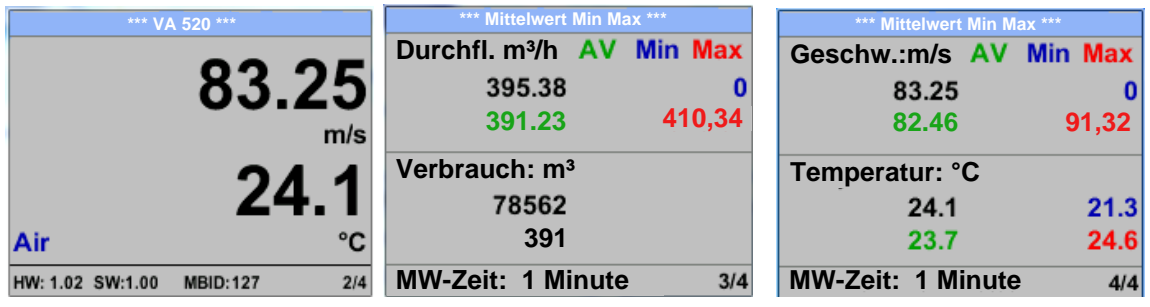

Die MW-Zeit (Zeitraum der Mittelwertbildung) kann über *Sensor Einst.- Erweitert – MW-Zeit* geändert werden.

#### <span id="page-16-0"></span>**11.3 Einstellungs Menü**

Aus dem Hauptmenü kommt man durch betätigen von "OK" ins Einstellungsmenü. Jedoch ist Zugang zum Einstellungsmenü Password geschützt.

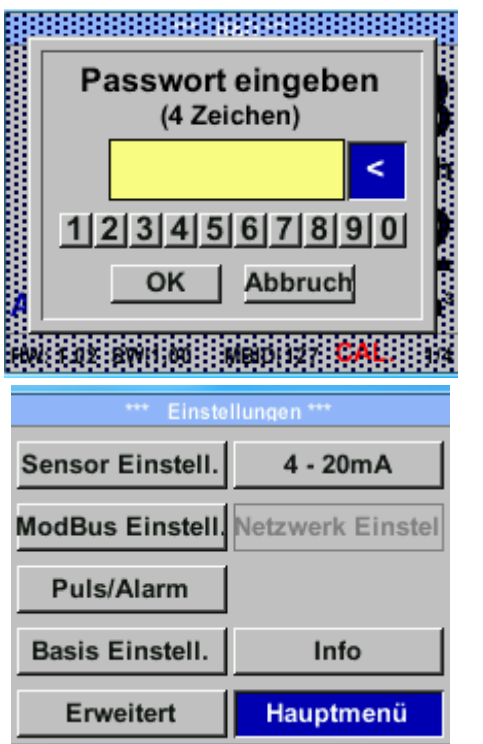

<span id="page-16-1"></span>**11.3.1 Sensor Einstellungen**

#### *Einstellungen* → *Sensor Einstell.*

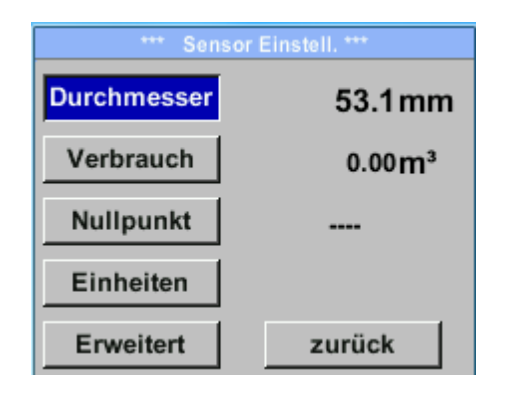

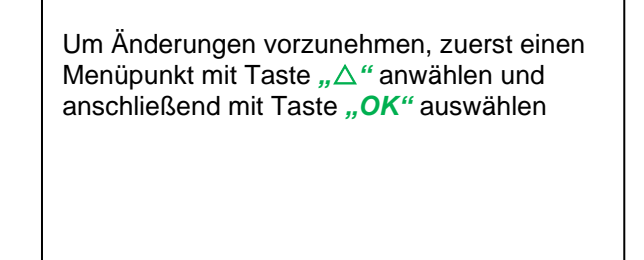

Einen Menüpunkt anzuwählen, Werte zu ändern muss die Taste *""* bestätigt werden, die Menüpunktauswahl sowie die Werte Bestätigung erfolgt mit der Taste "OK"

Passwort bei Auslieferung: 0000 (4 x Null).

Es kann bei Bedarf unter *Basis Einstell.–*

*Passwort* geändert werden.

.

#### <span id="page-16-2"></span>**11.3.1.1 Eingabe Rohrinnendurchmesser**

Bei VA 521 nicht veränderbar (gesperrt) da abgestimmt auf mitgelieferte Messstrecke mit entsprechenden Rohrdurchmesser.

#### <span id="page-17-0"></span>**11.3.1.2 Eingabe / Änderung des Verbrauchszählerstandes**

#### *Einstellungen* → *Sensor Einstell.*→ *Verbrauch* → *Einheiten Taste*

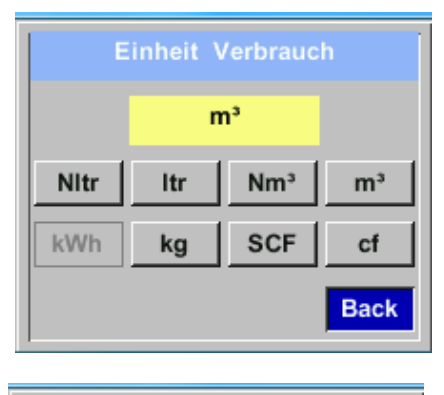

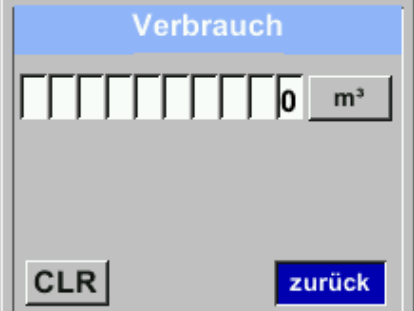

*Einstellungen* → *Sensor Einstell* → *Einheiten*

Um Änderungen, z.B. der Einheit, vorzunehmen, muss mittels Taste *""* das Tastenfeld "Einheit" angewählt werden und anschließend mit Taste *"OK"* auswählen Gewünschte Einheit mit Taste *""* auswählen und 2x mit Taste *"OK"* bestätigen / übernehmen. Eingabe / Änderung des Verbrauchszählerstandes mittels Taste *""* die jeweilige Zahlenposition auswählen und mit Taste "OK" aktivieren. Durch betätigen von "△" wird der Wert jeweils um 1 erhöht. Mit "OK" abschließen und nächste Zahlenposition aktivieren. Eingabe durch betätigen des Knopfes "OK" abschließen.

#### **Wichtig!**

**Der Zählerstand wird bei erreichen von 1000000000 m³ wieder auf Null zurück gesetzt.**

#### <span id="page-17-1"></span>**11.3.1.3 Definition der Einheiten für Verbrauch, Strömung, Temperatur und Druck**

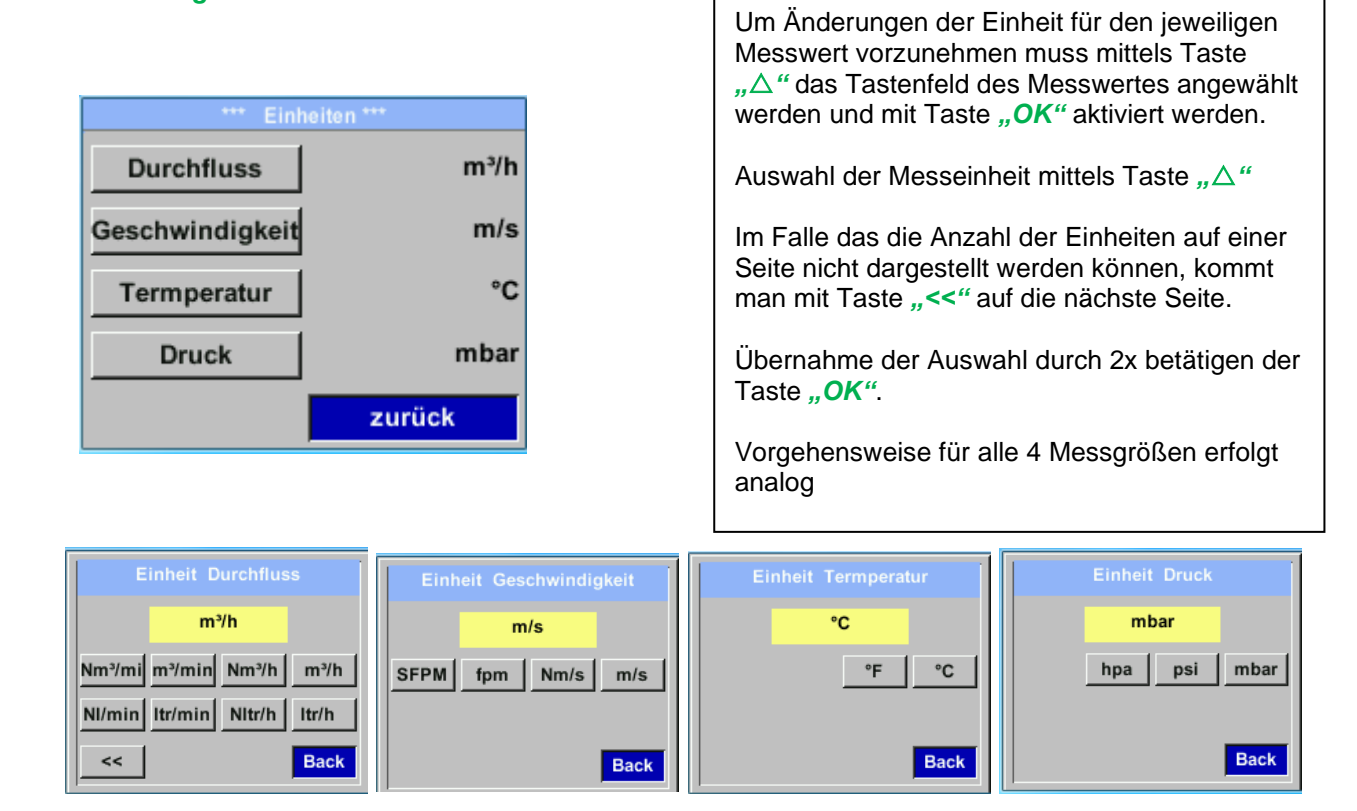

#### **VA 521 Deutsch V1.22 Seite 18 von 39**

#### <span id="page-18-0"></span>**11.3.1.4 Einstellung der Referenzbedingungen**

Hier können die gewünschten Messmedien-Referenzbedingungen für Druck und Temperatur definiert werden, sowie Zeiten für den Filter und Mitttelwertbildung.

#### **Hinweis:**

- Werkseinstellung für Referenztemperatur und Referenzdruck sind 20°C und 1000hPa.
- Alle im Display angezeigten Volumenstromwerte(m<sup>3</sup>/h) und Verbrauchswerte (m<sup>3</sup>) sind bezogen auf 20°C und 1000hPa (nach ISO 1217 Ansaugzustand).
- Alternativ kann auch 0°C und 1013 hPa ( = Normkubikmeter) als Referenz eingegeben werden.
- **Auf keinen Fall bei Referenzbedingungen den Betriebsdruck oder die Betriebstemperatur eingeben**

#### *Einstellungen* → *Sensor Einstell* → *Erweitert*

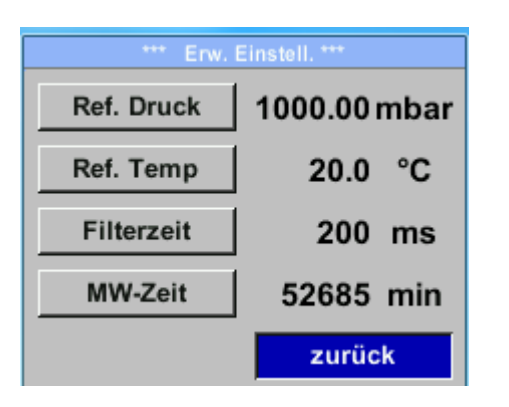

Um Änderungen vorzunehmen, zuerst einen Menüpunkt mit Taste *""* anwählen und anschließend mit Taste "OK" auswählen

#### *Einstellungen* → *Sensor Einstell* → *Erweitert* → *Ref. Druck*

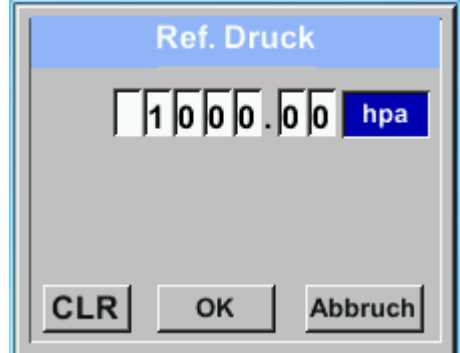

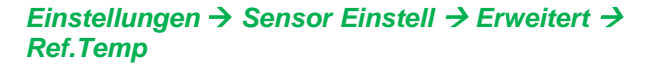

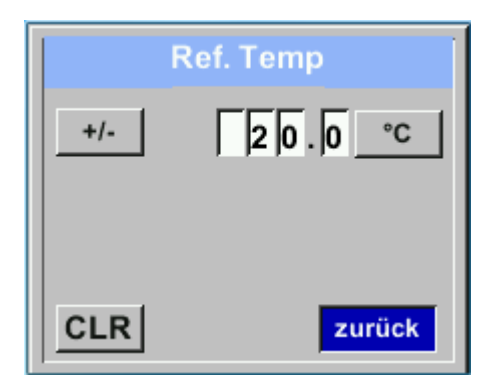

Um Änderungen, z.B. der Einheit, vorzunehmen, muss mittels Taste *""* das Tastenfeld "Einheit" angewählt werden und anschließend mit Taste *"OK"* auswählen Gewünschte Einheit mit Taste *""* auswählen und 2x mit Taste "OK" bestätigen / übernehmen. Eingabe / Änderung des Wertes mittels Taste *""* die jeweilige Zahlenposition auswählen und mit Taste "OK" aktivieren. Durch betätigen von *""* wird der Wert jeweils um 1 erhöht. Mit "OK" abschließen und nächste Zahlenposition aktivieren. Eingabe durch betätigen des Knopfes "OK" abschließen Vorgehen für die Änderung der Referenztemperatur erfolgt analog.

#### *Einstellungen* → *Sensor Einstell* → *Erweitert* → *Filterzeit*

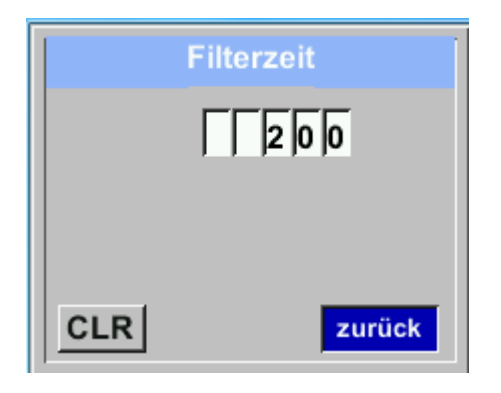

Unter dem Punkt *"Filterzeit"* kann eine Dämpfung festgelegt werden. Eingabe Werte von 0 -10000 in [ms] sind möglich.

#### *Einstellungen* → *Sensor Einstell* → *Erweitert* → *MW-Zeit*

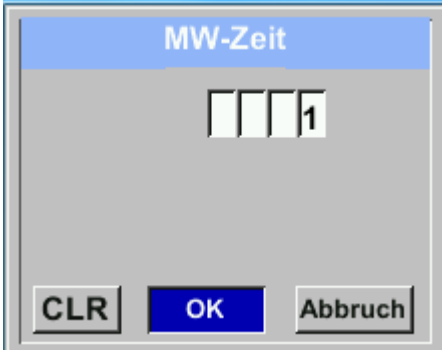

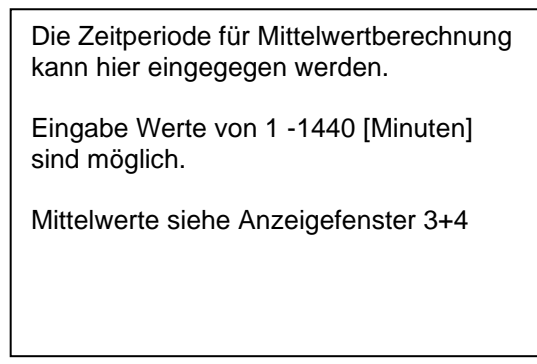

#### <span id="page-20-0"></span>**11.3.1.5 Einstellung Nullpunkt und Schleichmengenunterdrückung**

#### *Einstellungen* → *Sensor Einstell.* → *Nullpunkt*

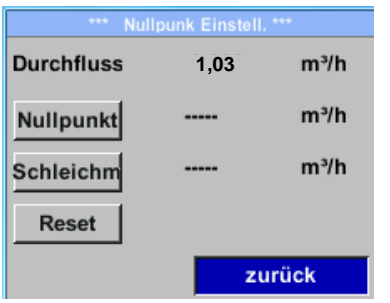

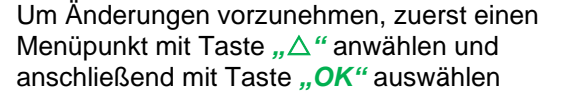

#### *Einstellungen* → *Sensor Einstell.* → *Nullpunkt*→ *Nullpunkt*

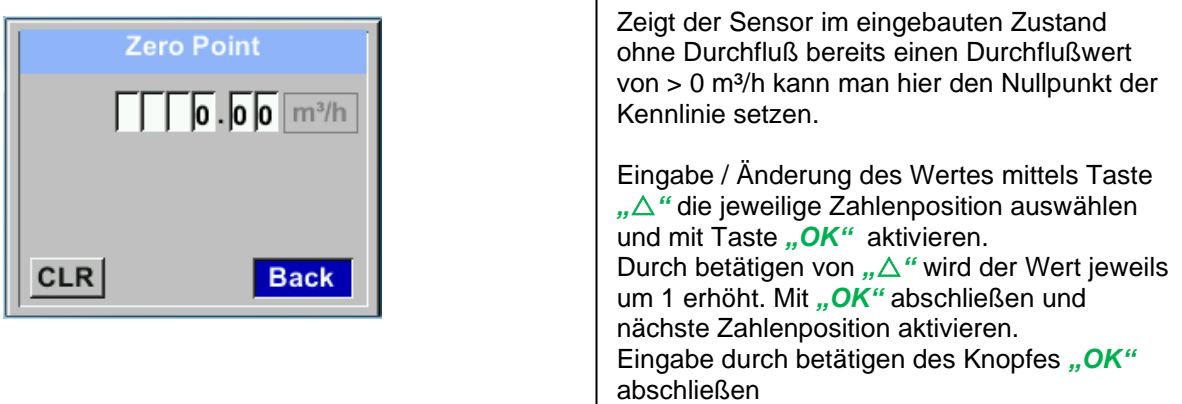

*Einstellungen* → *Sensor Einstell.* → *Nullpunkt* → *Schleichm* Menüpunkt mit Taste *""* anwählen und

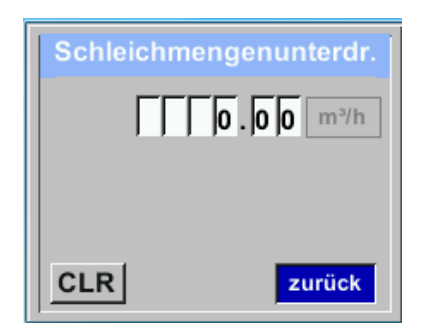

Die Schleichmengenunterdrückung kommt in Anwendung um Verbrauchswerte unterhalb des definierten "LowFlow Cut off" Wertes als 0 m<sup>3</sup>/h anzuzeigen und auch nicht zum Verbrauchzählerstand zu addieren.

Verlassen des Menüs mit *"Zurück"*

Eingabe / Änderung des Wertes mittels Taste *""* die jeweilige Zahlenposition auswählen und mit Taste "OK" aktivieren. Durch betätigen von *""* wird der Wert jeweils um 1 erhöht. Mit "OK" abschließen und nächste Zahlenposition aktivieren. Eingabe durch betätigen des Knopfes "OK" abschließen Verlassen des Menüs mit "Zurück"

#### *Einstellungen* → *Sensor Einstell.* → *Nullpunkt* → *Reset*

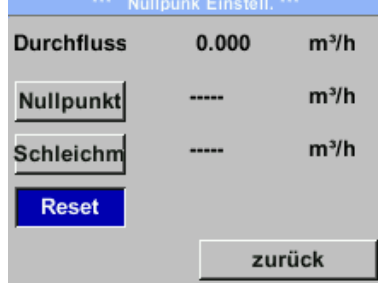

Durch Auswahl "Reset" werden Festlegungen für "Nullpunkt" bzw. "Schleichmenge" zurückgesetzt. Menüpunkt mit Taste *""* anwählen und anschließend mit Taste "OK" auswählen Verlassen des Menüs mit "Zurück"

#### <span id="page-21-0"></span>**11.3.2 Modbus Einstellungen**

#### <span id="page-21-1"></span>**11.3.2.1 Modbus RTU Setup**

Der Durchflußsensor VA 521 ist mit einer RS 485 Schnittstelle (Modbus RTU) ausgestattet. Vor der Inbetriebnahme des Sensors müssen die Kommunikationsparameter

• Modbus ID, Baudrate, Parität und Stoppbit

eingestellt werden um eine Kommunikation mit dem Modbus Master zu ermöglichen.

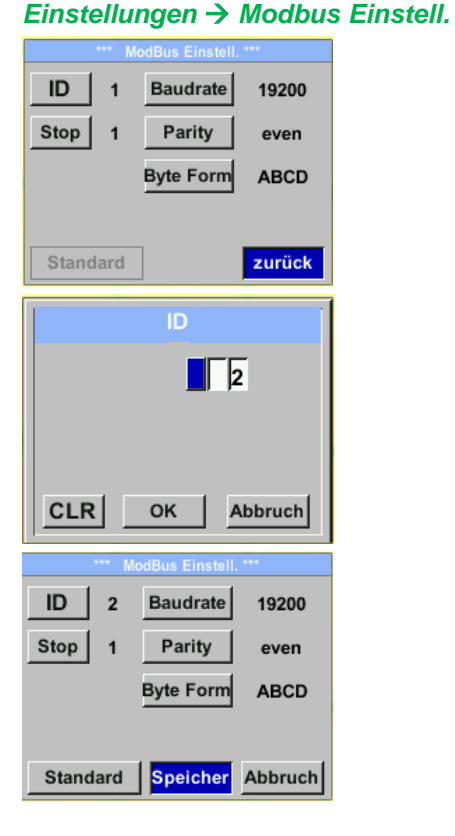

**Standardeinstellungen ab Werk:** 

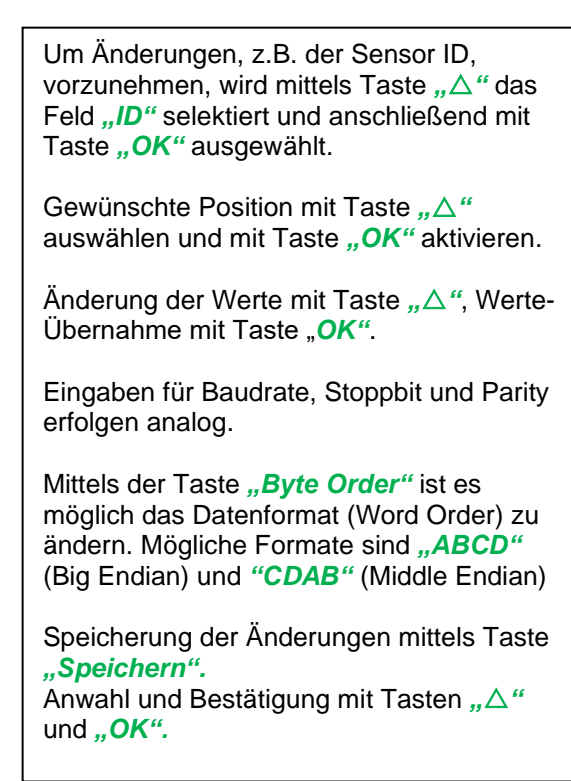

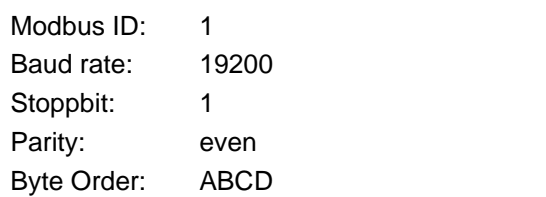

**Achtung**: Wird der Sensor am Ende des Modbussystems eingesetzt ist eine Abschlussterminierung gefordert. Die Sensoren habe eine intern zuschaltbare Terminierung, dazu bitte die 6 Schrauben des Gehäusedeckels lösen und internen DIP Schalter auf "On" setzen.

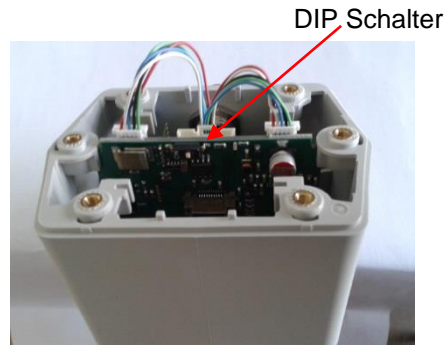

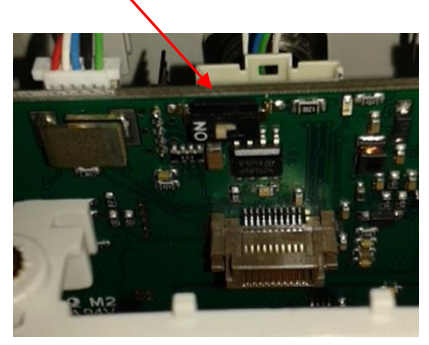

Alternativ dazu kann auch ein 120R Widerstand im Stecker zwischen Pin 2 und Pin 4 verbaut werden. Beim Zusammenbau auf korrekten Sitz der Gehäusedichtung achten, siehe auch Pkt. 4.5.

#### <span id="page-22-0"></span>**11.3.2.2 Modbus TCP (Optional)**

Der Durchflußsensor VA 521 ist optional mit einer Modbus TCP Schnittstelle (HW Interface: M12 x1X-codierte Buchsenstecker) ) ausgestattet.

Der Sensor unterstützt mit dieserr Option das Modbus-TCP Protokoll für die Kommunikation mit SCADA-Systemen. Der TCP-Port ist standardmäßig auf 502 eingestellt. Port kann am Sensor oder mittels PC Service Software geändert werden

Die Modbus-Geräteadresse (Unit Identifier) kann zwischen 1-255 liegen. Spezifikation und Beschreibung des Modbus-Protokolls können Sie herunterladen unter: [www.modbus.org.](file://///csisrv01/Bedienungsanleitungen/VA%20500%20VA%20520/VA520/CS/Draft/www.modbus.org)

Unterstützte Modbus-Befehle (Funktionen):

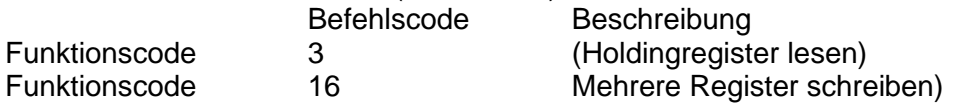

Siehe auch Anleitung VA 5xx Modbus RTU\_TCP Installation V1.04

#### *Einstellungen* → *Netzwerk Einstell.*

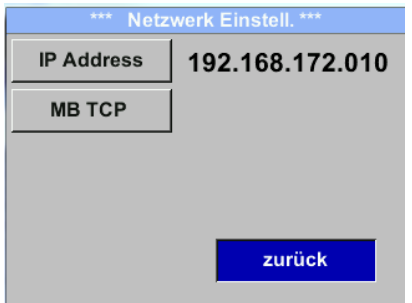

#### <span id="page-22-1"></span>*11.3.2.2.1 Netzwerk Einstellungen DHCP*

*Einstellungen* → *Netzwerk Einstell.* → *IP Address*

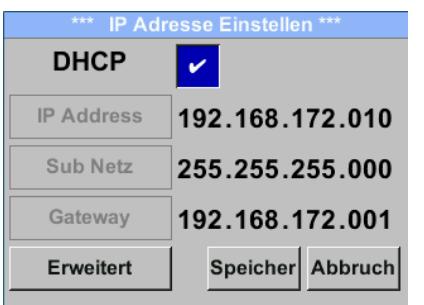

Hier kann eine Verbindung, mit oder ohne *DHCP*, zu einem Rechner eingerichtet und hergestellt werden.

#### **Hinweis:**

Mit aktiviertem *DHCP* ist die automatische Einbindung des Sensors in ein vorhandenes Netzwerk, ohne dessen manuelle Konfiguration, möglich.

Übernahme der Einstellungen durch "Speichern".

#### <span id="page-23-0"></span>*11.3.2.2.2 Netzwerk Einstellungen statische IP*

```
Einstellungen → Netzwerk Einstell. → IP Address → IP Address
Einstellungen → Netzwerk Einstell. → IP Address → Sub Netz
Einstellungen → Netzwerk Einstell. → IP Address → Gateway
```
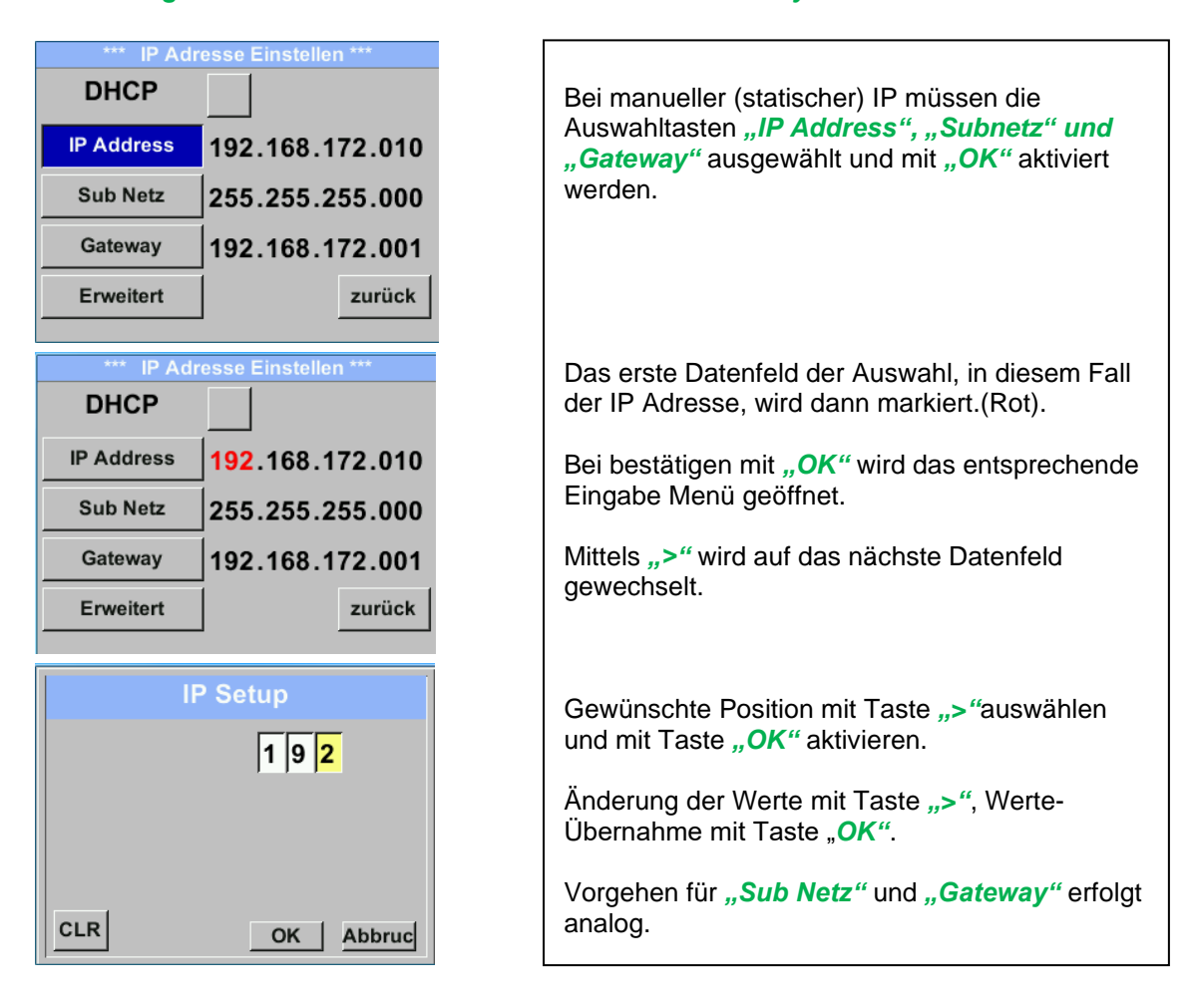

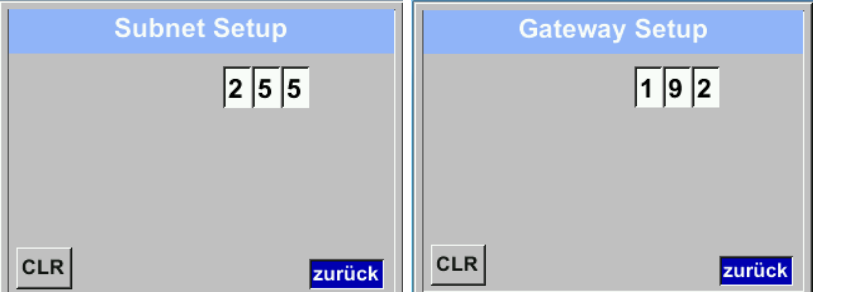

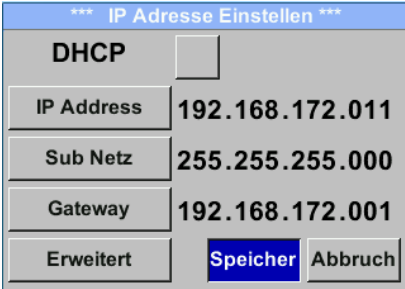

Übernahme der Einstellungen durch "Speichern".

#### <span id="page-24-0"></span>*11.3.2.2.3 Modbus TCP Einstellungen*

*Einstellungen* → *Netzwerk Einstell.* → *MB TCP*

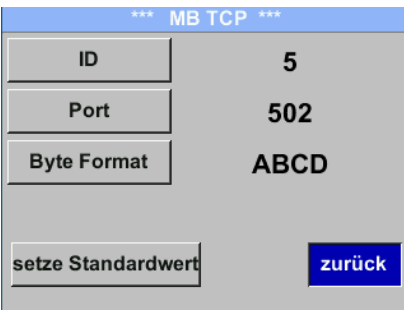

#### *Einstellungen* → *Netzwerk Einstell.* → *MB TCP* → *ID Einstellungen* → *Netzwerk Einstell.* → *MB TCP* → *Port*

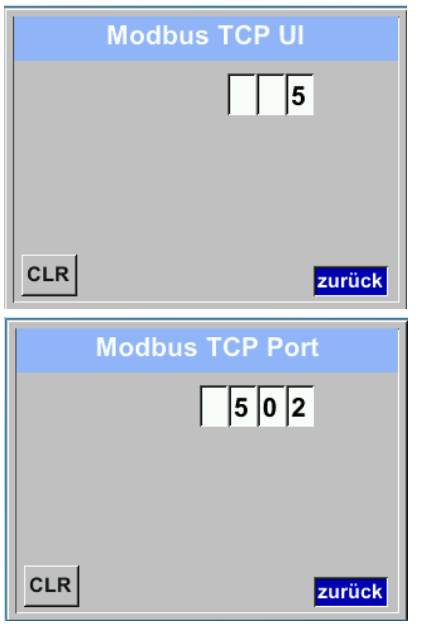

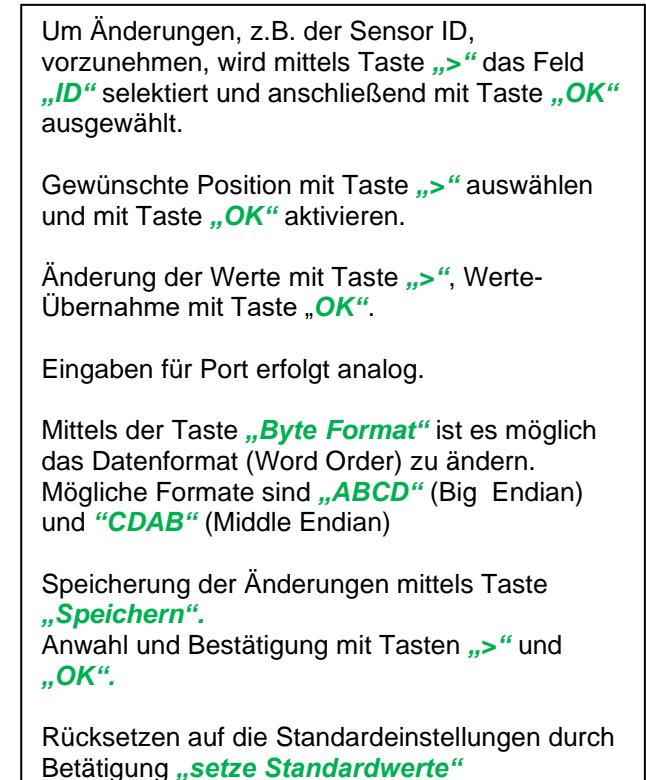

<span id="page-25-0"></span>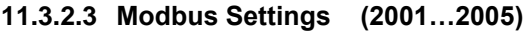

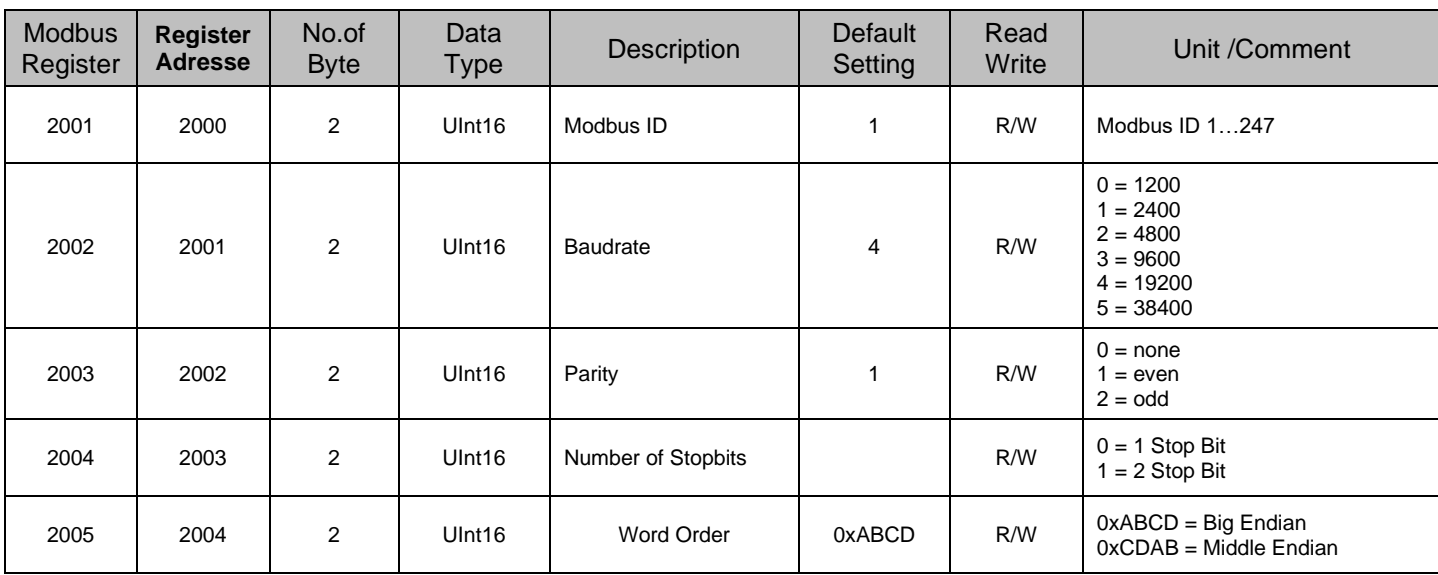

#### <span id="page-25-1"></span>**11.3.2.4 Values Register (1001 …1500)**

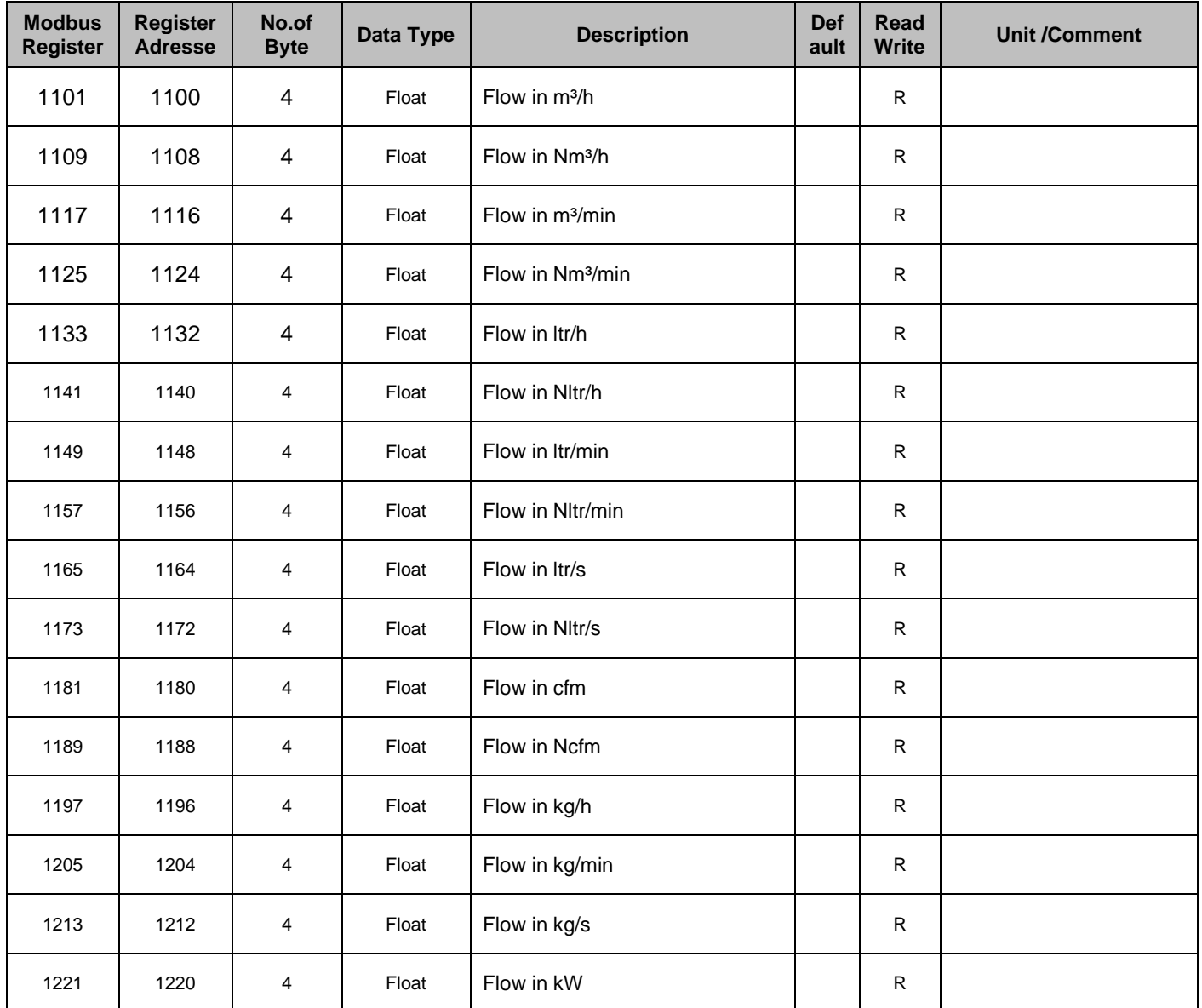

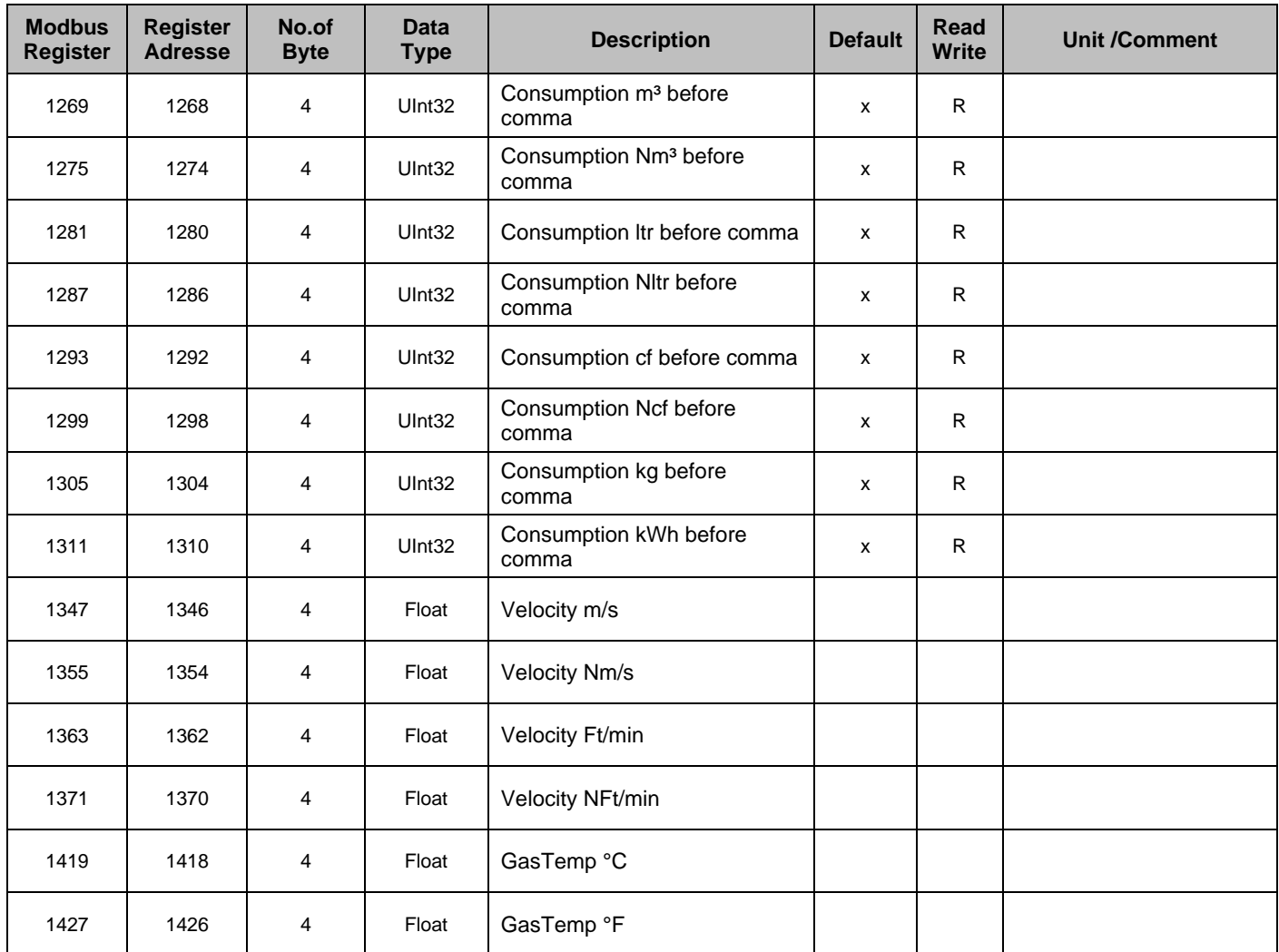

#### **Hinweis:**

#### • **Für DS400 / DS 500 / Handgeräte - Modbus Sensor Datentyp**

"Daten Typ R4-32" entspricht "Data Type Float"

• Für zusätzliche/weitere Modbus Werte siehe VA5xx\_Modbus\_RTU\_Slave\_Installation\_1.04\_DE.doc

#### <span id="page-27-0"></span>**11.3.3 Pulse /Alarm**

*Einstellungen*→ *Puls/ Alarm*

| *** Pulse / Alarm<br>*** |                     |
|--------------------------|---------------------|
| <b>Relay Mode:</b>       | Alarm               |
| Unit:                    | °C                  |
| Value                    | 20.0                |
| Hyst.                    | 5.0                 |
| Hi-Lim.                  | <b>Cancel</b><br>OK |

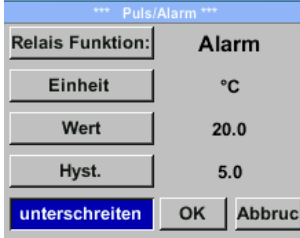

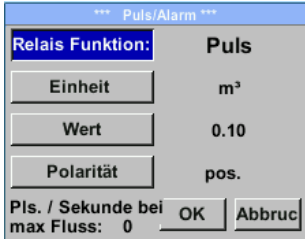

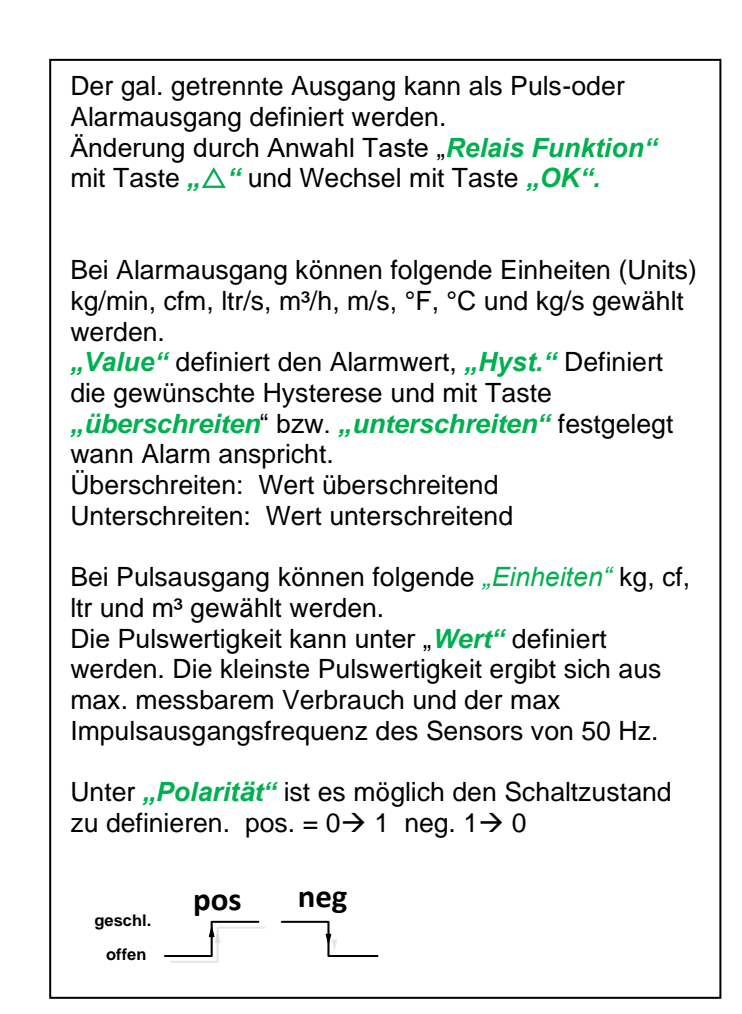

#### <span id="page-27-1"></span>**11.3.3.1 Impulsausgang**

Es können max. 50 Impulse pro Sekunde ausgegeben werden. Die Ausgabe der Impulse erfolgt verzögert um 1 Sekunde.

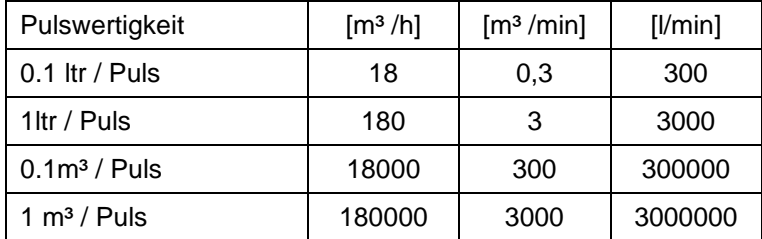

**Tabelle 1 Maximale Durchflussmengen für Impulsausgang**

Eingaben von Pulswertigkeiten die eine Darstellung für den Messbereichsendwert nicht ermöglichen werden nicht zugelassen. Eingaben werden verworfen und Fehlermeldung angezeigt.

#### <span id="page-28-0"></span>**11.3.4 Basis Einstell.**

#### <span id="page-28-1"></span>**11.3.4.1 Passwort**

#### *Einstellungen* → *Basis Einstell.* → *Passwort*

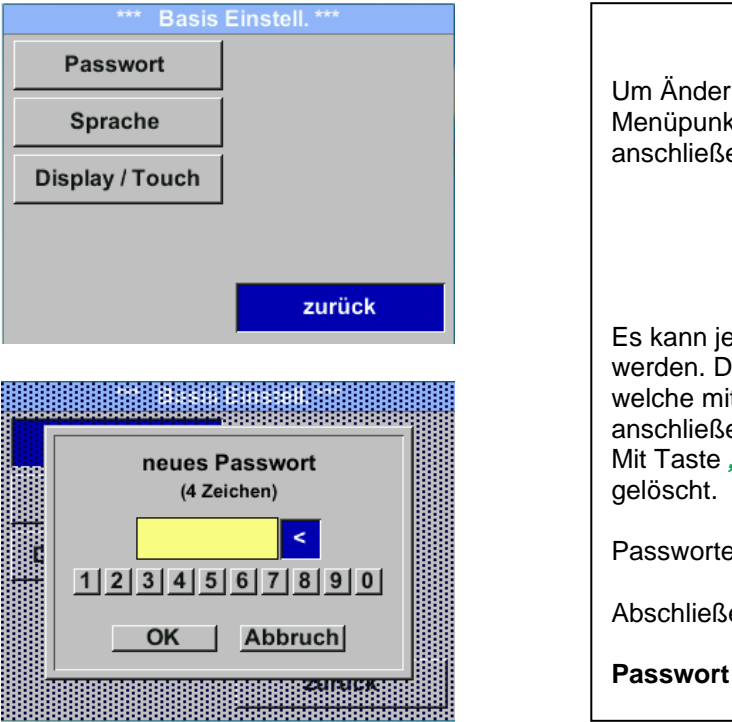

#### Um Änderungen vorzunehmen, zuerst einen Menüpunkt mit Taste *""* anwählen und anschließend mit Taste "OK" auswählen

Es kann jederzeit ein/neues Passwort vergeben werden. Dies besteht immer aus 4 Zahlen welche mit Taste *""* ausgewählt und anschließend mit Taste "OK" bestätigt werden. Mit Taste "△" wird jeweils letzte Ziffer

Passworteingabe muss zweimalig erfolgen.

Abschließende Übernahme durch Taste *"OK"*

**Passwort bei Auslieferung: 0000 (4 x Null).**

#### <span id="page-28-2"></span>**11.3.4.2 Sprache**

#### *Einstellungen* → *Basis Einstell.* → *Sprache*

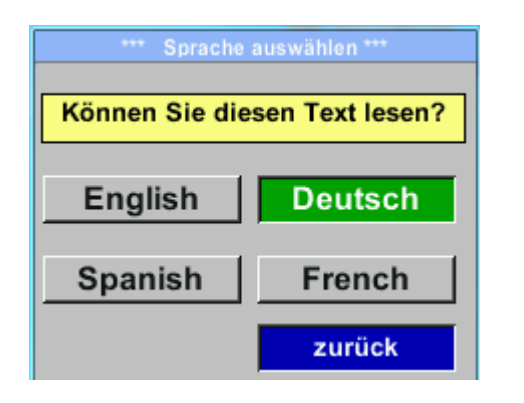

Aktuell sind derzeit 4 Sprachen integriert die mittels Taste "△" ausgewählt werden kann.

Aktivierung der Sprache durch Bestätigung mit Taste "OK".

Verlassen des Menüs bei Anwahl von "zurück" und Bestätigung mit Taste "OK".

#### <span id="page-29-0"></span>**11.3.4.3 Display / Touch**

#### *Einstellungen* → *Basis Einstell.* → *Display / Touch*

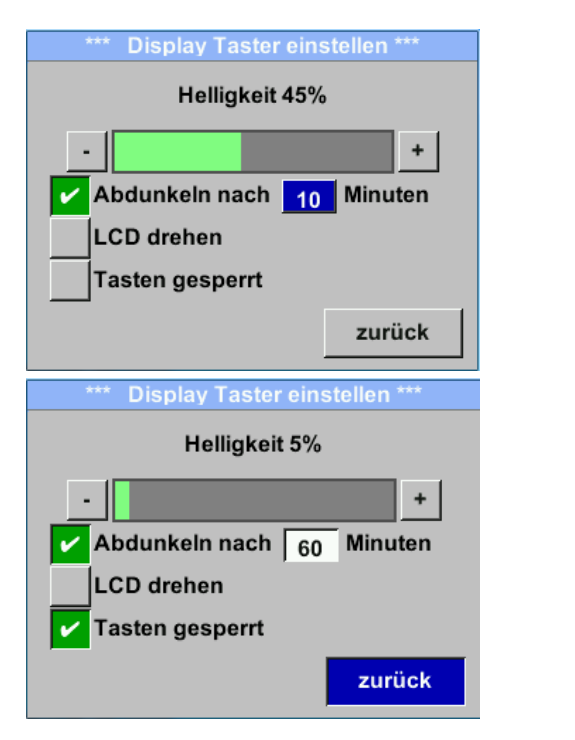

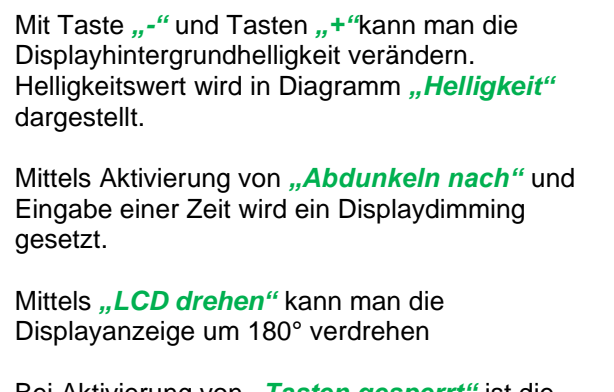

Bei Aktivierung von "Tasten gesperrt" ist die Bedienung des Sensors verhindert/gesperrt.

Entsperren/freischalten der Tastaur ist nur mittels Neustart des Sensors und Aufruf des Bedienungsmenü innerhalb der ersten 10s möglich. Dazu in diesem Zeitraum mittels "OK" das bedienungsmenü aufrufen.

#### <span id="page-29-1"></span>**11.3.5 Erweitert**

*Einstellungen* → *Erweitert*

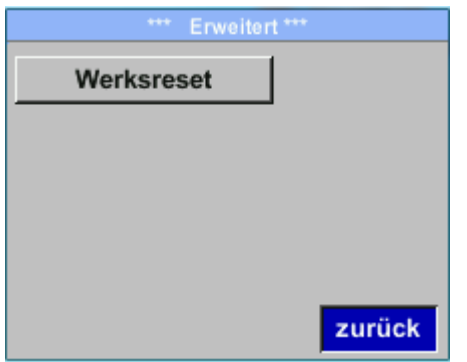

Mit Taste "Werksreset" kann man den Sensor auf die Werkseinstellungen zurücksetzen.

#### <span id="page-30-0"></span>**11.3.6 4 -20mA**

#### *Einstellungen* → *4-20mA*

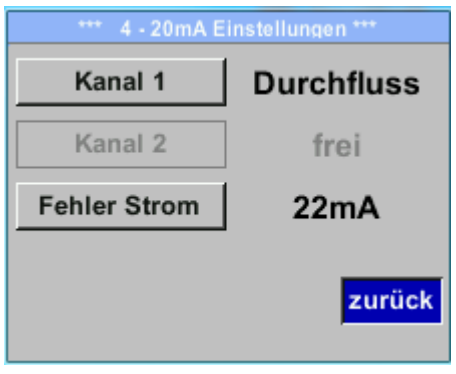

#### *Einstellungen* →*4-20mA* → *Kanal 1*

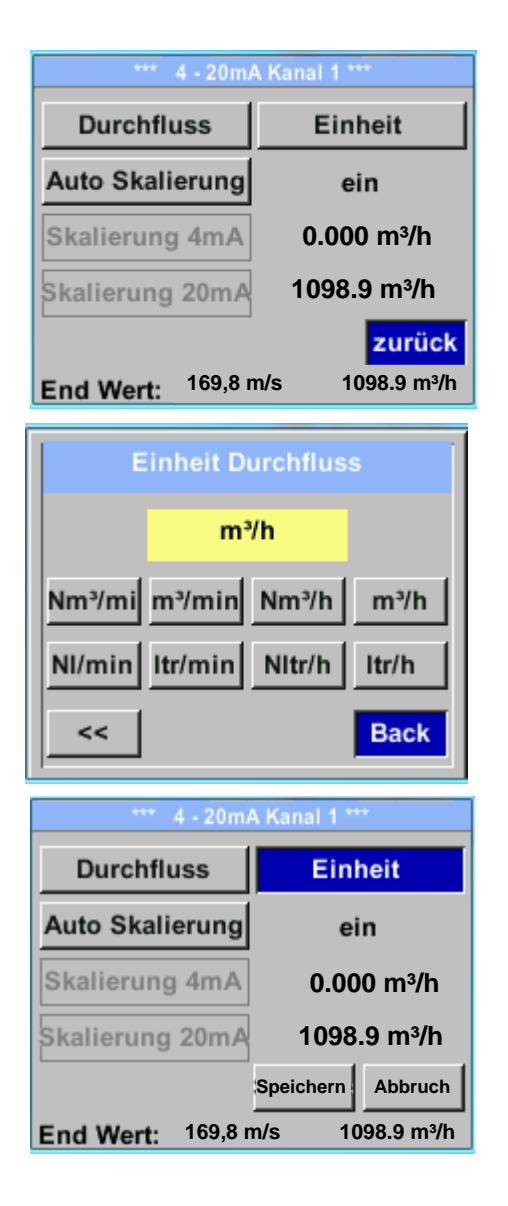

Um Änderungen vorzunehmen, zuerst einen Menüpunkt mit Taste *""* anwählen und anschließend mit Taste "OK" auswählen

lässt sich individuell einstellen. Es besteht die Möglichkeit die Messwerte *"Temperatur"*, *"Geschwindigkeit*" *"Durchfluss"* zu wählen und dem Kanal zuzuordnen.

Der 4-20 mA Analogausgang des Sensor VA 521

Um Änderungen vorzunehmen den Menüpunkt mit Taste *""* anwählen und anschließend mit Taste *"OK"* die entsprechende Messgröße auswählen bzw. den 4-20mA Ausgang mit "unused" zu deaktivieren.

Zu der ausgewählten Messgröße können unter *"Unit"* die entsprechenden Einheiten ausgewählt werden.

Mit Taste "△" anwählen und anschließend mit Taste "OK" die entsprechende Messgröße auswählen.

Hier Beispiel für den Durchfluß, Vorgehen für Strömungsgeschwindigkeit und Temperatur ist analog.

Übernahme der Eingaben durch "Speichern", verwerfen der Ändertungen mit "Abbruch".

Mit "zurück" wechsel in das Einstellungs-Menü.

#### *Einstellungen* →*4-20mA* → *Kanal 1* → *Auto Skalierung*

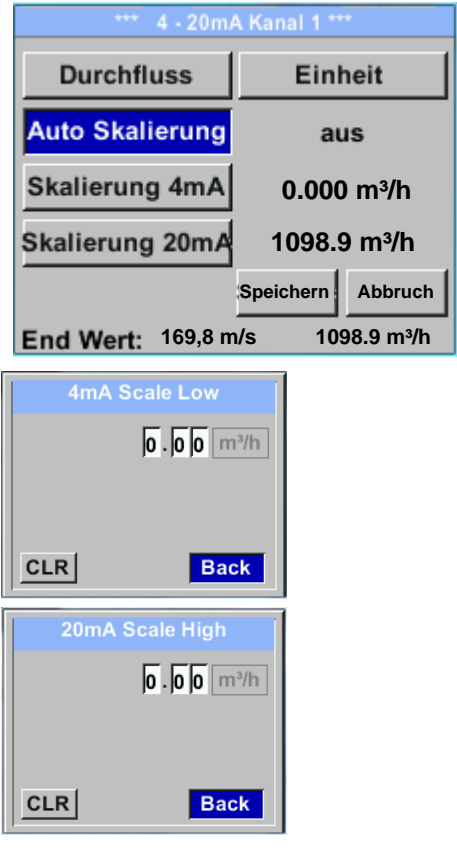

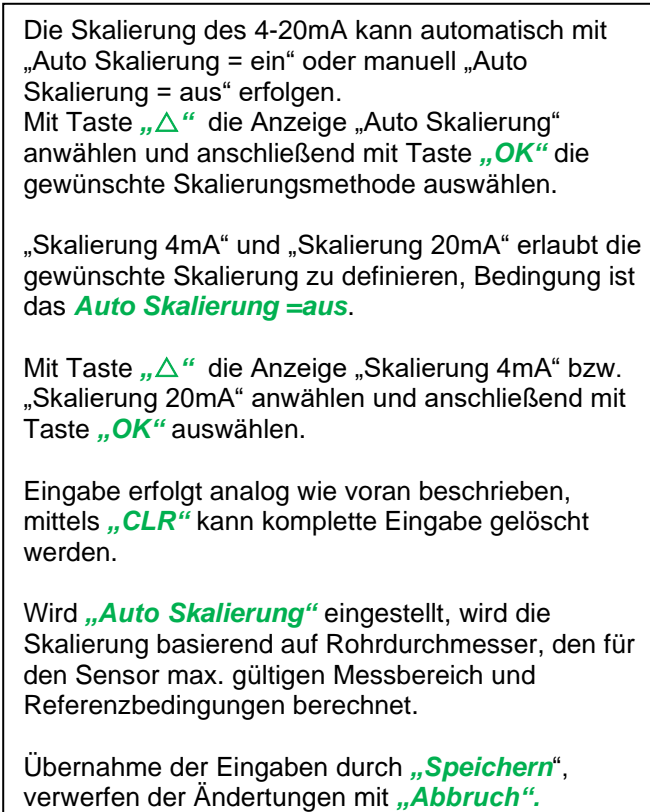

Mit *"zurück*" wechsel in das Einstellungs-Menü.

#### *Einstellungen* → *4 -20mA* → *Fehler Strom*

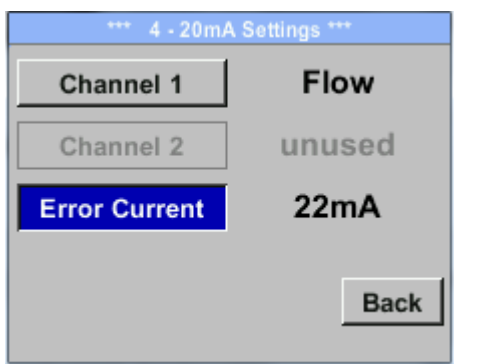

Hiermit wird festgelegt was im Fehlerfall am Analogausgang ausgegeben wird.

- 2 mA Sensorfehler / Systemfehler
- 22 mA Sensorfehler / Systemfehler
- None Ausgabe nach Namur (3.8mA 20.5 mA) < 4mA bis 3.8 mA Messbereichsunterschreitung >20mA bis 20.5 mA Messbereichsüberschreitung

Um Änderungen vorzunehmen zuerst einen Menüpunkt "Error Current" mit Taste "△" anwählen und anschließend mit Taste "OK" den gewünschten Mode auswählen

Übernahme der Eingaben durch *"Speichern*", verwerfen der Ändertungen mit "Abbruch".

Mit "zurück" wechsel in das Einstellungs-Menü.

#### <span id="page-32-0"></span>**11.3.7 VA 521 Info**

*Einstellungen* → **Info**

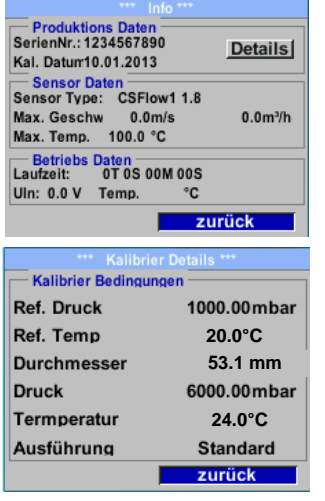

Kurze Beschreibung der Sensordaten incl. der Kalibrierungsdaten.

Unter *Details* erhält man zusätzlich die Kalibrierbedingungen.

#### <span id="page-33-0"></span>**11.4 MBus**

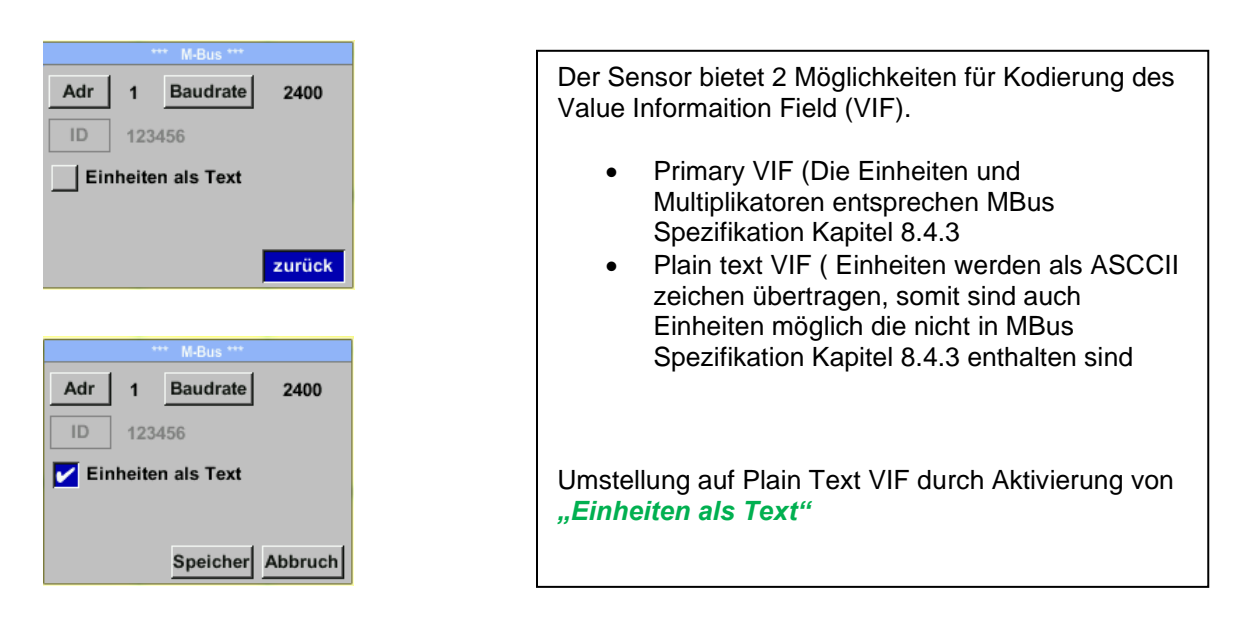

#### <span id="page-33-1"></span>**11.4.1 Kommunikations-Grundeinstellungen ab Werk**

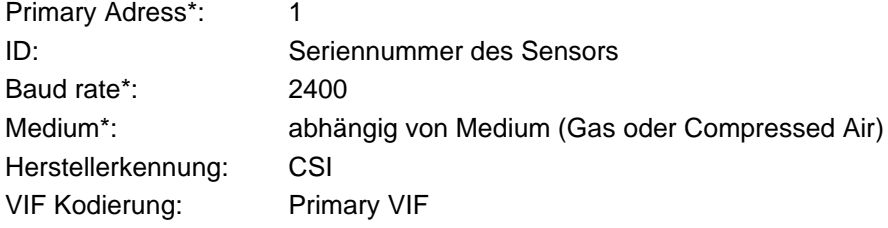

Im M-Bus-System können beide Addressen, Primary Adress und ID, im automatischen Suchlauf erfasst werden

#### <span id="page-33-2"></span>**11.4.2 Übertragungswerte**

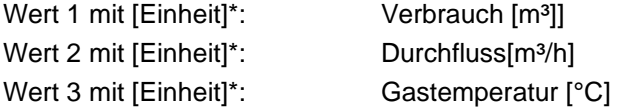

**\***Alle Werte können in der Produktion geändert / voreingestellt werden oder Vorort mit der CS Service Software (Bestell-Nr. 0554 2007) geändert / eingestellt werden

## <span id="page-34-0"></span>**12 Status / Fehlermeldungen**

#### <span id="page-34-1"></span>**12.1 Statusmeldungen**

#### • **CAL**

Seitens CS Instruments GmbH & Co.KG wird eine regelmäßiger Re-Kalibrierung empfohlen, siehe Kapitel 17. D.h. bei Auslieferung wird intern das Datum eingetragen bei der die nächste Re-Kalibrierung empfohlen wird. Nach Erreichen dieses Datum wird, erfolgt ein Hinweis im Display durch die Statusmeldung "*Cal"*.

**Hinweis:** Die Messung wird ohne Unterbrechung oder Einschränkung weitergeführt

#### • **Direction**

Bei Anwendung zusammen mit einem Richtungsschalter VA409 erfolgt die Statusmeldung "Direction" wenn Durchflussrichtung entgegengesetzt und keine Messung erfolgen darf.

#### **Statusmeldungen:**

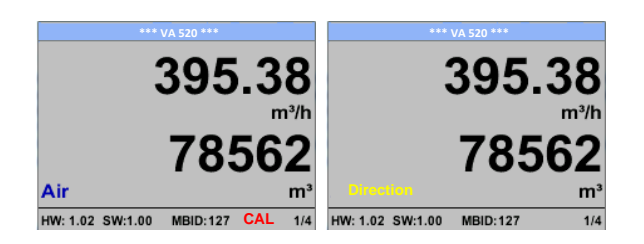

#### <span id="page-35-0"></span>**12.2 Fehlermeldungen**

#### • **Low Voltage**

Bei einer Versorgungsspannung kleiner 11V wird die Warnmeldung "Low Voltage" angezeigt. Dies bedeutet der Sensor kann nicht mehr ordnungsgemäß arbeiten / messen und somit stehen keine Messwerte für Duchfluss, Verbrauch sowie Geschwindigkeit zur Verfügung.

#### • **Heater Error**

Die Fehlermeldung "Heater Error" erfolgt bei Ausfall des Heizsensor.

#### • **Internal Error**

Im Falle dieser Meldung "Internal Error" hat der Sensor einen internen Lesefehler auf z.B. EEProm, AD-Wandler etc. festgestellt.

#### • **Temp out of Range**

Bei Medientemperaturen außerhalb des spezifizierten Temperaturbereiches erfolgt die Status Meldung "Temp out of Range". Dies führt zu inkorrekten Messwerte (außerhalb der Sensorspezifikation)

#### • **Low Voltage 4-20mA**

Bei Sensoren mit einem galvanisch isoliertem 4-20mA Ausgang wird eine min. Versorgungsspannun von 17.5V benötigt. Wird diese unterschritten erfolgt die Fehlermeldung *"Low Voltage 4-20mA"*

#### **Fehlermeldungen:**

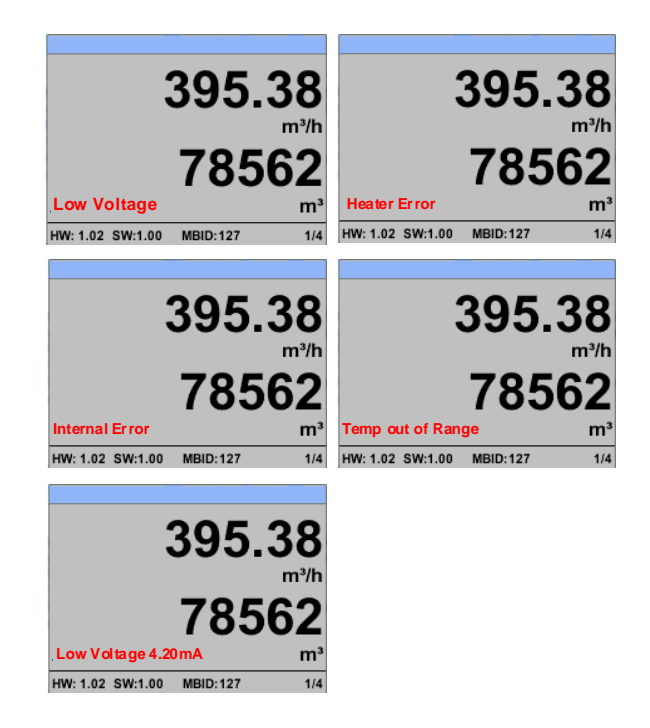

## <span id="page-36-0"></span>**13 Wartung**

Der Sensorkopf ist regelmäßig auf Verschmutzung zu untersuchen und bei Bedarf zu reinigen. Durch Ablagerungen von Schmutz, Staub oder Öl auf dem Sensorelement entsteht eine Messwertabweichung.

Die Überprüfung wird jährlich empfohlen, bei starker Verunreinigung der Druckluft verringert sich das Überprüfungsintervall.

## <span id="page-36-1"></span>**14 Reinigung des Sensorkopfes**

Der Sensorkopf kann durch vorsichtiges Schwenken in warmem Wasser unter Zugabe von geringen Mengen eines Spülmittels gereinigt werden. Mechanisches Einwirken auf den Sensor (z.B. mittels Schwamm oder Bürste) kann den Sensor zerstören. Sind die Verunreinigungen zu stark bleibt nur eine Überprüfung und Wartung durch CS Instruments GmbH & Co.KG.

## <span id="page-36-2"></span>**15 Re-Kalibrierung**

<span id="page-36-3"></span>Sind keine kundenseitigen Vorgaben getroffen, empfehlen wir ein Kalibrierintervall von 12 Monaten. Der Sensor ist hierzu an CS Instruments einzusenden.

## **16 Ersatzteile und Reparatur**

Ersatzteile sind aus Gründen der Messgenauigkeit nicht verfügbar. Bei Defekten sind die Sensoren an den Lieferanten zur Reparatur einzusenden.

<span id="page-36-4"></span>Beim Einsatz der Messgeräte in betriebswichtigen Anlagen empfehlen wir die Bereithaltung eines Ersatzmesssystems.

## **17 Kalibrierung**

Wir empfehlen im Rahmen der DIN ISO Zertifizierung die Messgeräte in regelmäßigen Abständen kalibrieren und gegebenenfalls justieren zu lassen. Die Kalibrierzyklen sollten sich nach Ihrer internen Festlegung richten. Im Rahmen der DIN ISO Zertifizierung empfehlen wir für das VA 521 einen Kalibrierzyklus von einem Jahr.

<span id="page-36-5"></span>Auf Wunsch lassen sich gegen Berechnung Kalibrierzertifikate erstellen. Die Präzision ist hier über von der DKD-zertifizierte Volumenstrommessgeräte gegeben und nachweisbar.

## **18 Garantie**

Mängel, die nachweislich auf einem Werksfehler beruhen, beheben wir selbstverständlich kostenlos. Voraussetzung ist, dass Sie diesen Mangel unverzüglich nach Feststellung und innerhalb der von uns gewährten Garantiezeit melden. Schäden, die durch nicht bestimmungsgemäßen Gebrauch sowie infolge von Nichtbeachtung der Bedienungsanleitung

entstanden sind, sind von dieser Garantie ausgenommen.

Die Garantie entfällt außerdem, wenn das Messgerät geöffnet wurde – soweit dies nicht ausdrücklich in der Bedienungsanleitung zu Wartungszwecken beschrieben ist – oder aber Seriennummern im Gerät verändert, beschädigt oder entfernt wurden.

Die Garantiezeit beträgt für VA 521 Verbrauchszähler 12 Monate. Wenn nicht anders definiert, gelten für Zubehörteile 6 Monate. Garantieleistungen bewirken keine Verlängerung der Garantiefrist. Wurden neben der Garantieleistung notwendige Reparaturen, Justagen oder dergleichen durchgeführt, sind die Garantieleistungen kostenlos, die anderen Leistungen werden aber ebenso wie Transport und Verpackung berechnet. Weitergehende oder andere Ansprüche, insbesondere bei entstandenen Schäden die nicht das Gerät betreffen, sind – soweit eine Haftung nicht zwingend gesetzlich vorgeschrieben ist – ausgeschlossen.

#### **Leistungen nach der Garantiezeit**

Selbstverständlich sind wir auch nach Ablauf der Garantiezeit für Sie da. Bei Funktionsstörungen senden Sie uns Ihr Messgerät mit einer kurzen Fehlerbeschreibung.

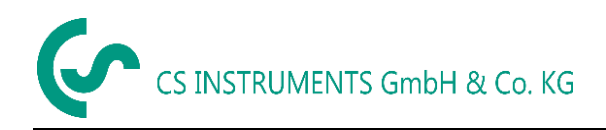

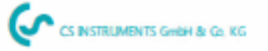

 $\epsilon$ 

## KONFORMITÄTSERKLÄRUNG

**DECLARATION OF CONFORMITY** 

Wir We

CS Instruments GmbH & Co.KG<br>Gewerbehof 14, 24955 Harrislee

Erklären in alleiniger Verantwortung, dass das Produkt Declare under our sole responsibility that the product

> Verbrauchs-/ Durchflusssensor VA 521 Flow Sensor VA 521

den Anforderungen folgender Richtlinien entsprechen: We hereby declare that above mentioned components comply with requirements of the following EU directives:

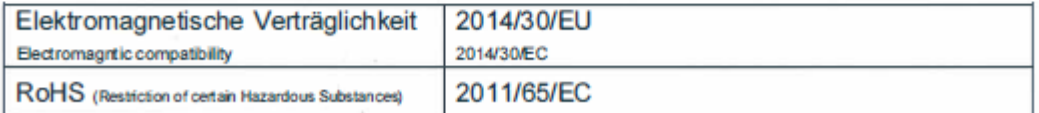

#### Angewandte harmonisierte Normen:

Harmonised standards applied:

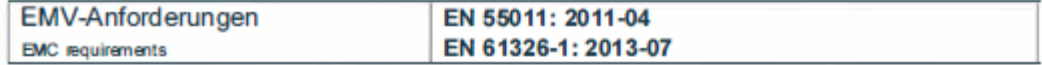

Anbringungsjahr der CE Kennzeichnung: 20 Year of first marking with CE Label: 20

Das Produkt ist mit dem abgebildeten Zeichen gekennzeichnet. The product is labelled with the indicated mark.

Harrislee, den 04.03.2020

٦

Wolfgang Blessing Geschäftsführer